# **BUKU MANUAL APLIKASI**

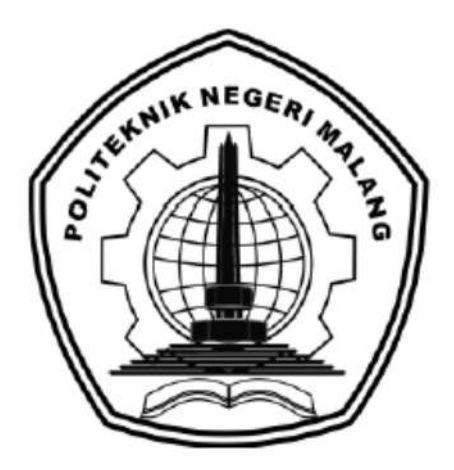

# **"SISTEM INFORMASI MANAJEMEN PENJUALAN BUAH BERBASIS WEB MENGGUNAKAN FRAMEWORK** *CODEIGNITER***"**

# **(STUDI KASUS TOKO BUAH BENING KECAMATAN WLINGI KABUPATEN BLITAR)**

Oleh:

Fandi Zahiradana A NIM 1831710070 Noviar Graha Andika NIM 1831710128

**JURUSAN TEKNOLOGI INFORMASI POLITEKNIK NEGERI MALANG JULI 2021**

### **KATA PENGANTAR**

<span id="page-1-0"></span>Dengan mengucap puji syukur kehadirat Allah SWT, karena atas limpahan rahmat & hidayah-Nya, penulis dapat menyelesaikan buku manual untuk dengan judul:

# **"Sistem Informasi Manajemen Penjualan Buah Berbasis Web Menggunakan Framework Codeigniter"**

Dalam buku manual ini berisi bagaimana tahapan yang dilakukan dalam desain dan implementasi aplikasi. Tahapan tersebut mulai dari spesifikasi perangkat komputer yang digunakan sampai implementasi dan pengujian integrasi.

Pada kesempatan ini penulis menyampaikan rasa terima kasih yang sebesar-besarnya kepada Yth.

- 1. Ibu Rokhimatul Wakhidah, S.Pd., M.T. Selaku dosen pembimbing I yang telah memberikan bimbingan dan dukungan hingga penyusunan laporan iniselesai.
- 2. Bapak Kolonel Lek Dr. Ir. Arwin Datumaya Wahyudi Sumari, S.T., M.T., IPM, ASEAN Eng., ACPE selaku dosen pembimbing II yang telah memberikan bimbingan dan dukungan hingga penyusunan laporan ini selesai.
- 3. Bapak Rudy Ariyanto, ST., M.Cs., selaku ketua jurusan Teknologi Informasi
- 4. Bapak Hendra Pradibta, SE., MSc., selaku ketua program studi Manajemen Informatika.
- 5. Orang tua dan keluarga yang selalu memberikan dukungan secara material dan morilselama pengerjaan tugas akhir.
- 6. Seluruh dosen pengajar yang telah membagikan ilmunya selama perkuliahan berlangsung sehingga dalam pengerjaan tugas akhir ini dapat digunakan dengan baik.
- 7. Teman-teman semua yang terus mendukung dan memberikan semangat untuk pengerjaan tugas akhir.
- 8. Dan seluruh pihak yang telah membantu dan mendukung lancarnya pembuatan Laporan Akhir dari awal hingga akhir yang tidak dapat kami sebutkan satu persatu.

Penulis menyadari bahwa buku manual ini masih jauh dari kesempurnaan. Akhir kata, semoga dengan terselesaikannya buku manual ini akan memberikan perubahan dan perbaikan ke arah yang lebih baik bagi dunia pendidikan, khususnya di Politeknik Negeri Malang.

Malang, 10 Juli 2021

Penulis

# **DAFTAR ISI**

<span id="page-3-0"></span>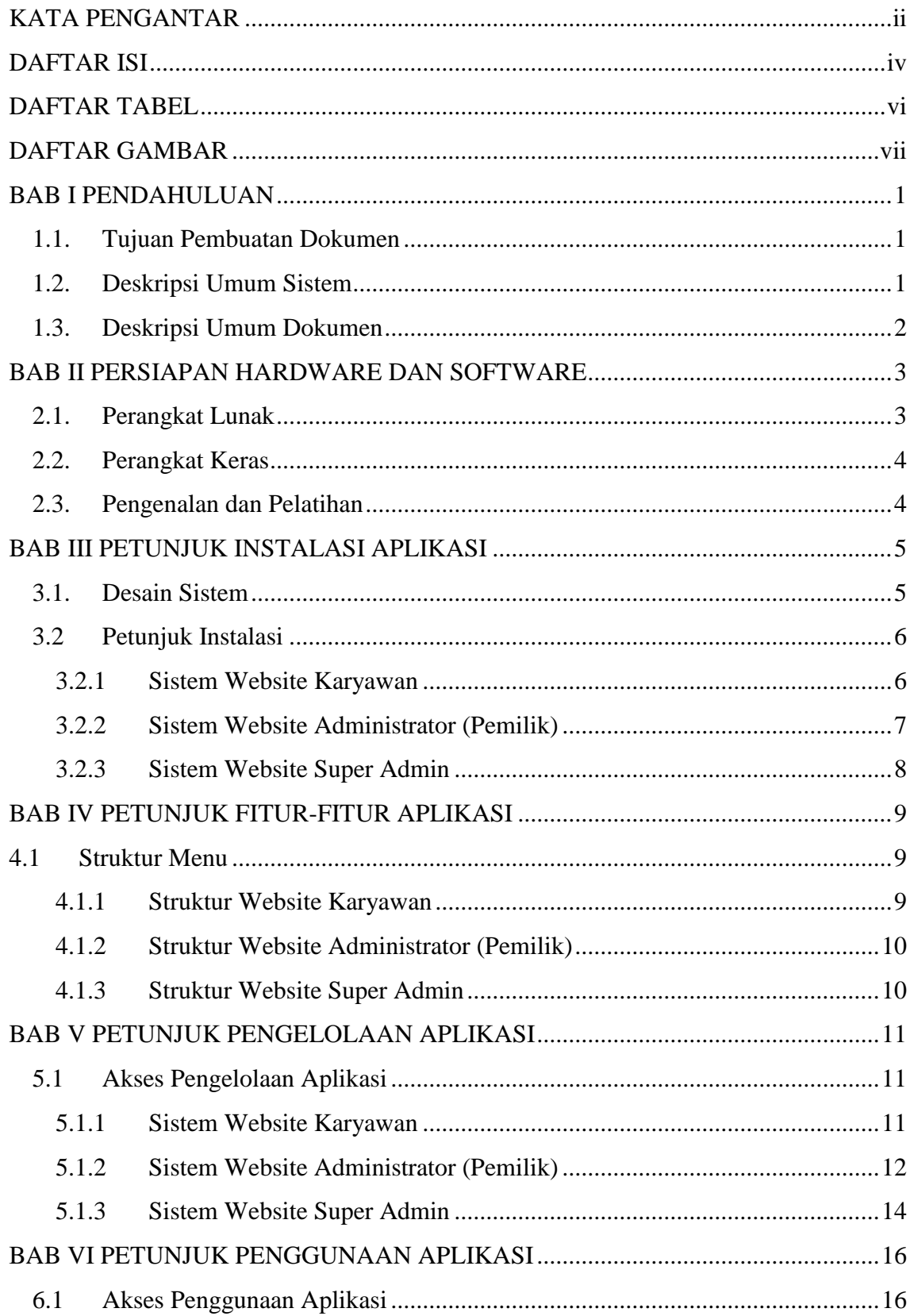

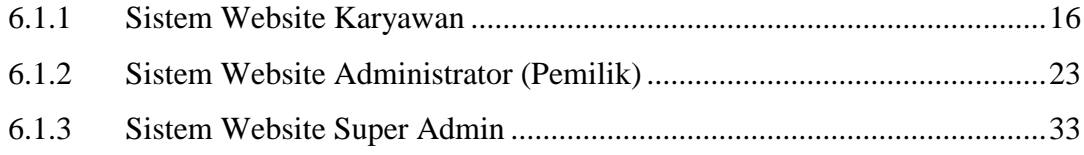

# **DAFTAR TABEL**

<span id="page-5-0"></span>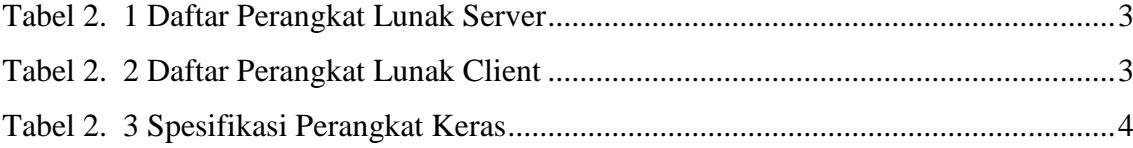

# **DAFTAR GAMBAR**

<span id="page-6-0"></span>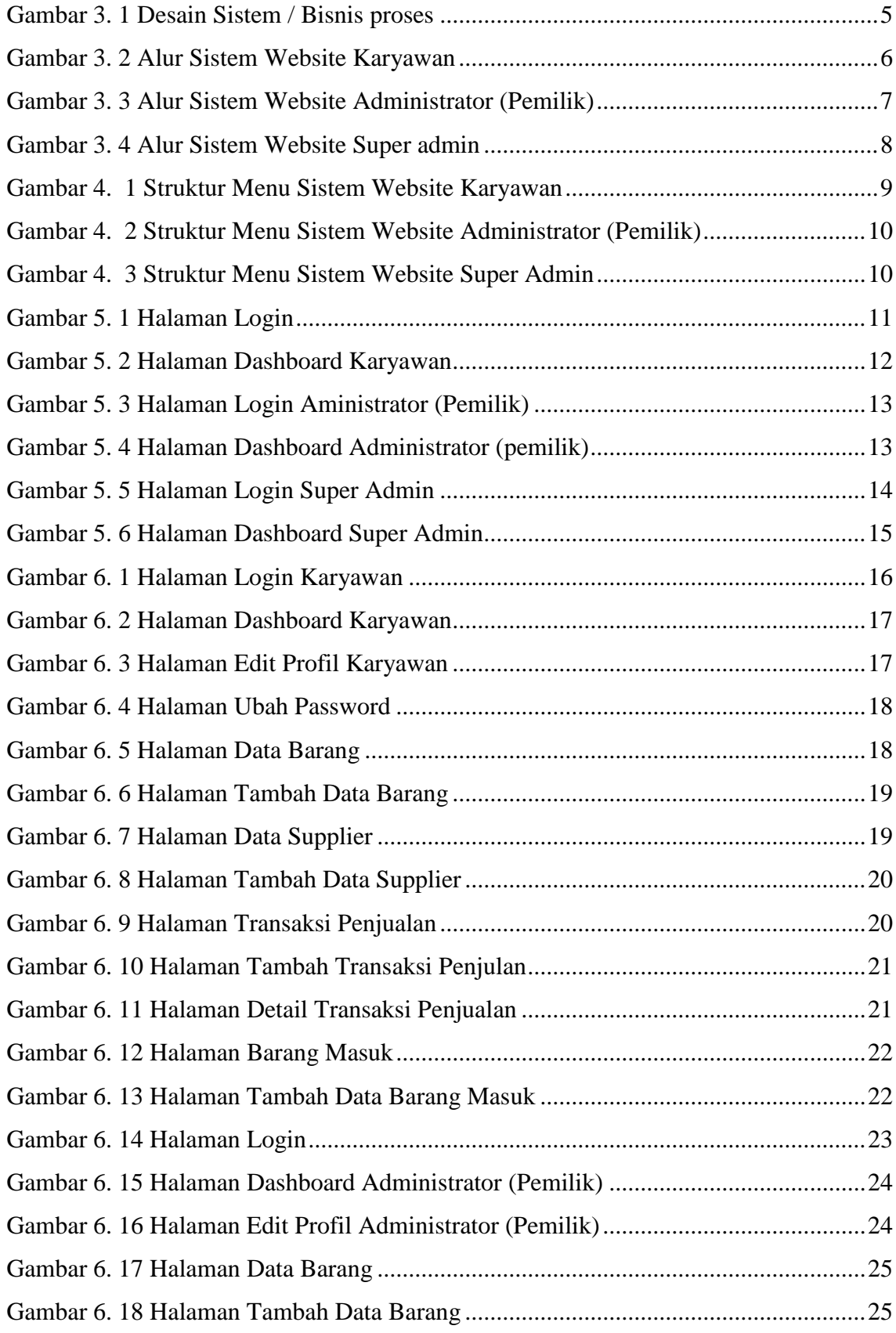

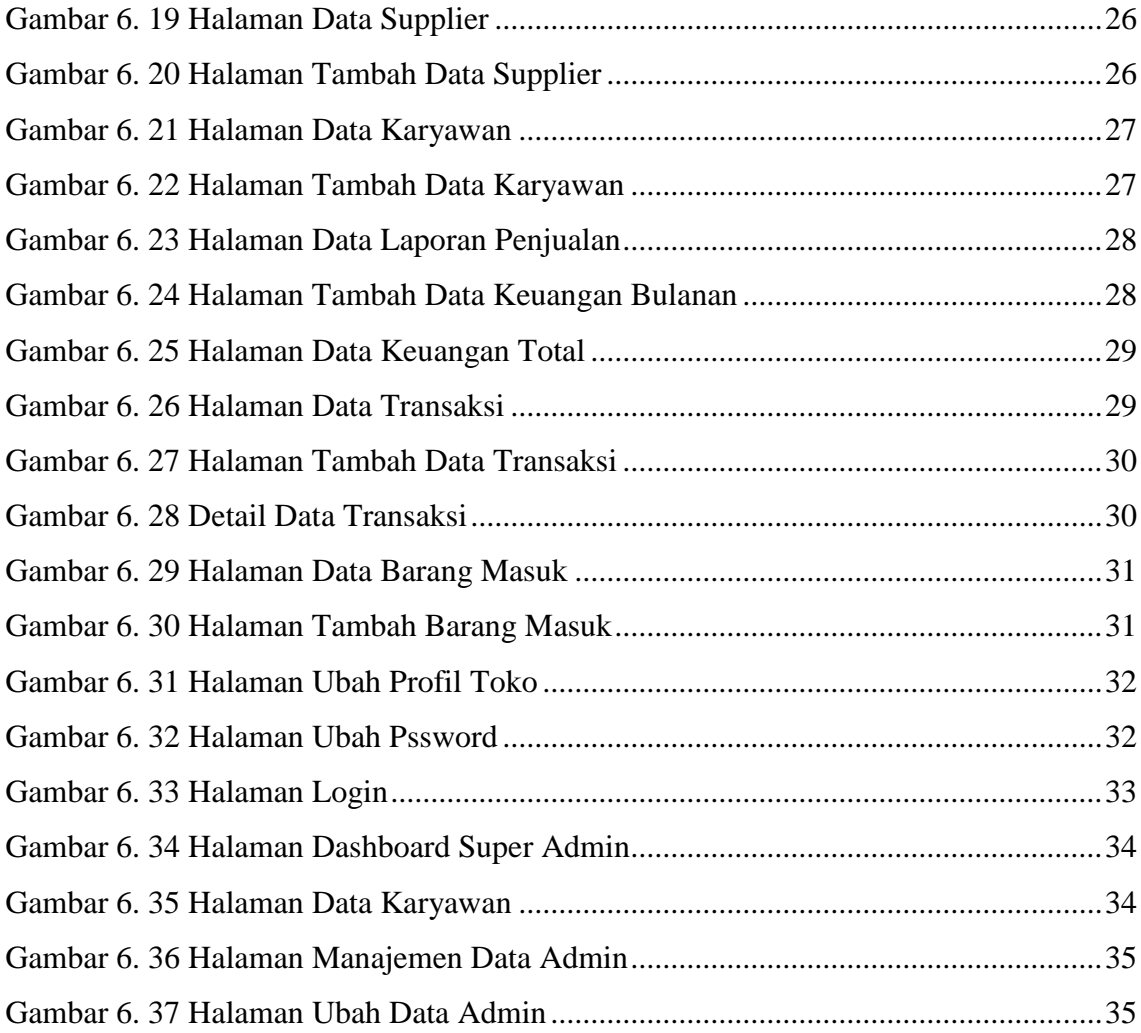

## **BAB I**

# **PENDAHULUAN**

#### <span id="page-8-1"></span><span id="page-8-0"></span>**1.1. Tujuan Pembuatan Dokumen**

Dokumen user manual Sistem Informasi Manajemen Penjualan Buah Berbasis Web Menggunakan Framework Codeigniter ini dibuat untuk tujuan sebagai berikut:

- 1. Menggambarkan dan menjelaskan penggunaan sistem informasi ini untuk karyawan, administrator (pemilik), super admin.
- 2. Sebagai panduan instalasi, konfigurasi dan penggunaan aplikasi ini. Pihakpihak yang berkepentingan dan berhak menggunakan dokumen ini digunakan untuk memberikan arahan yaitu:
	- a. Karyawan menggunakan dokumen ini sebagai panduan untuk mereka tentang bagaimana menggunakan dan mengelola data transaksi dan data barang di toko buah pada website karyawan.
	- b. Administrator (pemilik) menggunakan dokumen ini sebagai panduan bagaimana cara menggunakan website administrator sebagai pengguna yang memiliki semua hak akses pada *website* penjualan.
	- c. Super admin menggunakan dokumen ini sebagai panduan untuk mereka bagaimana cara menggunakan dan melakukan pengolahan data administrator dan karyawan.

### <span id="page-8-2"></span>**1.2. Deskripsi Umum Sistem**

Sistem Informasi ini digunakan untuk memudahkan pemilik dan karyawan dalam mengelola stok barang dan data keuangan toko yang dilakukan melalui sistem informasi berbasis *website* ini.

### <span id="page-9-0"></span>**1.3. Deskripsi Umum Dokumen**

Dokumen ini dibuat untuk memberikan panduan penggunaan sistem informasi. Dokumen ini berisikan informasi sebagai berikut:

1. BAB I

Berisi informasi umum yang merupakan bagian pendahuluan, yang meliputi tujuan pembuatan dokumen, deskripsi umum sistem serta deskripsi dokumen.

2. BAB II

Berisi perangkat yang dibutuhkan untuk penggunaan sistem informasi meliputi perangkat lunak dan perangkat hardware.

3. BAB III

Berisi informasi struktur/desain sistem dan petunjuk instalasi dari sistem informasi

4. BAB IV

Berisi struktur fitur/ menu yang ada dalam sistem informasi dan deskripsinya.

5. BAB V

Berisi petunjuk pengelolaan sistem informasi , meliputi pemeliharaan aplikasi dan penggunaan pengelolaan sistem informasi.

6. BAB VI

Berisi petunjuk penggunaan sistem informasi untuk karyawan, administrator (pemilik), super admin.

## **BAB II**

# **PERSIAPAN HARDWARE DAN SOFTWARE**

#### <span id="page-10-1"></span><span id="page-10-0"></span>**2.1. Perangkat Lunak**

Pada bagian ini akan dijelaskan tentang perangkat lunak yang digunakan dan dibutuhkan dalam proses uji coba sistem informasi ini adalah sebagai berikut :

a. Perangkat lunak Server

Perangkat lunak server merupakan perangkat lunak yang menunjang dalam pembuatan website.

<span id="page-10-2"></span>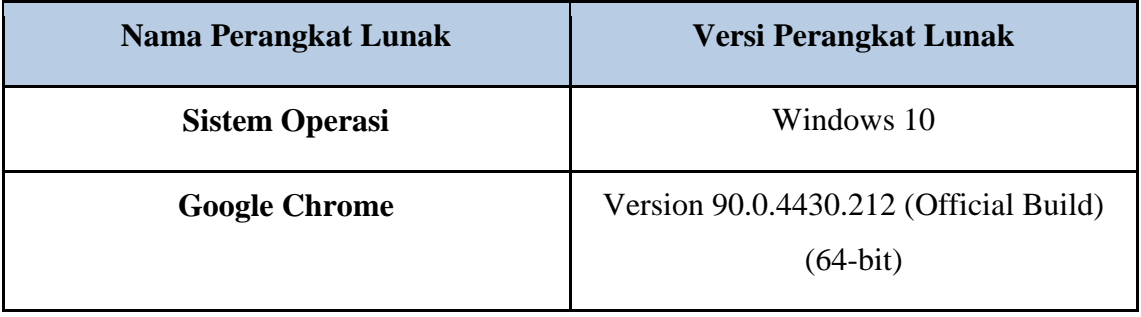

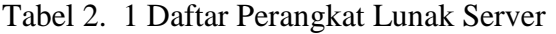

b. Perangkat Lunak Client

Perangkat lunak client merupakan perangkat implementasi website mulai pengerjaan dan pengujian.

Tabel 2. 2 Daftar Perangkat Lunak Client

<span id="page-10-3"></span>

| Nama Perangkat Lunak  | <b>Versi Perangkat Lunak</b>                         |
|-----------------------|------------------------------------------------------|
| <b>Sistem Operasi</b> | Windows 10                                           |
| <b>Google Chrome</b>  | Version 90.0.4430.212 (Official Build)<br>$(32-bit)$ |

## <span id="page-11-0"></span>**2.2. Perangkat Keras**

Spesifikasi perangkat keras yang dibutuhkan untuk implementasi Sistem Informasi ini adalah sebagai berikut :

<span id="page-11-2"></span>

| <b>Nama Perangkat Lunak</b> | <b>Versi Perangkat Lunak</b>                     |
|-----------------------------|--------------------------------------------------|
| Nama Perangkat              | Laptop                                           |
| <b>Prosesor</b>             | Intel Core i5-8265U CPU @ $1.60$ GHz<br>1.80 GHz |
| <b>Model GPU</b>            | <b>Integrated Intel Graphics</b>                 |
| <b>Memori</b>               | 1TB SATA HDD 5400RPM                             |
| <b>RAM</b>                  | 8 GB                                             |
| <b>Dimensi</b>              | $348 \times 242.8 \times 23$ ~23.6 mm            |

Tabel 2. 3 Spesifikasi Perangkat Keras

## <span id="page-11-1"></span>**2.3. Pengenalan dan Pelatihan**

Sumber daya manusia yang terlibat dalam operasional penggunaan sistem informasi ini sebelumnya diberikan pengenalan dan dijelaskan penggunaan perangkat ini.

## **BAB III**

## **PETUNJUK INSTALASI APLIKASI**

#### <span id="page-12-1"></span><span id="page-12-0"></span>**3.1. Desain Sistem**

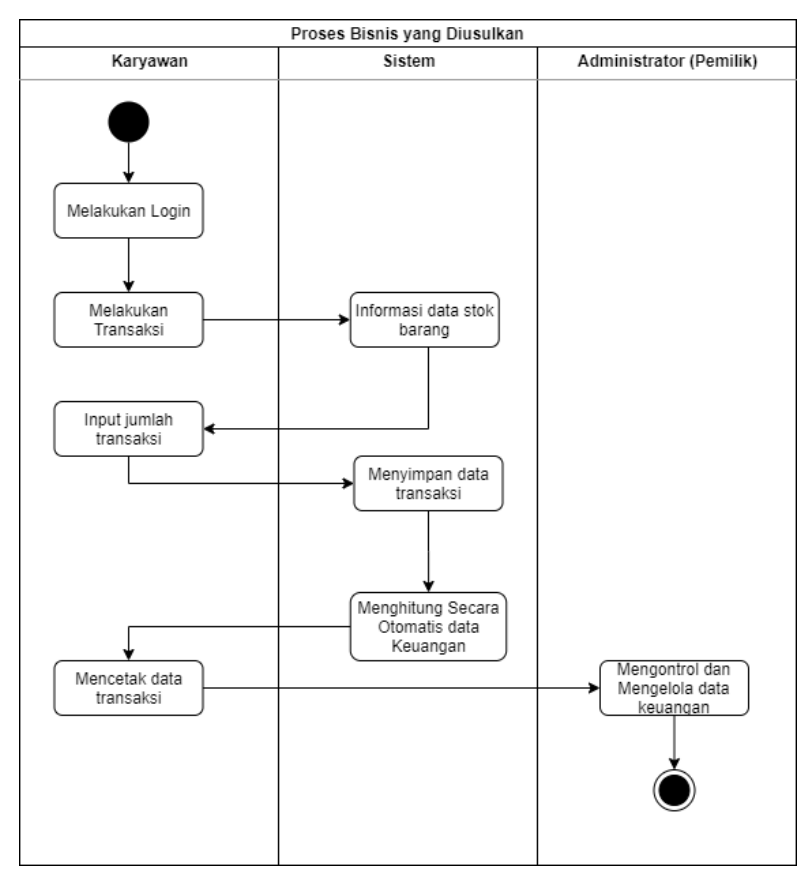

Gambar 3. 1 Desain Sistem / Bisnis proses

<span id="page-12-2"></span>Pada gambar 3.1 terdapat alur desain sistem atau bisnis proses dengan adanya sistem informasi ini, sehingga Karyawan melalui *web browser* dapat mengakses sistem ini dan dapat mengelola data transaksi dan data barang di toko buah. Pada sistem informasi ini, karyawan dapat melakukan login untuk melakukan proses pengelolaan data transaksi yang selanjutnya sistem dapat mengirimkan informasi mengenai stok data barang yang tersedia, karyawan menginputkan jumlah transaksi dan secara otomatis sistem menghitung data keuangan yang telah di inputkan karyawan dan karyawan dapat mencetak data transaksi tersebut. Dan administrator disini dapat mengatur dan mengelola data keuangan pada sistem berbasis *website* ini.

#### <span id="page-13-0"></span>**3.2 Petunjuk Instalasi**

#### <span id="page-13-1"></span>**3.2.1 Sistem Website Karyawan**

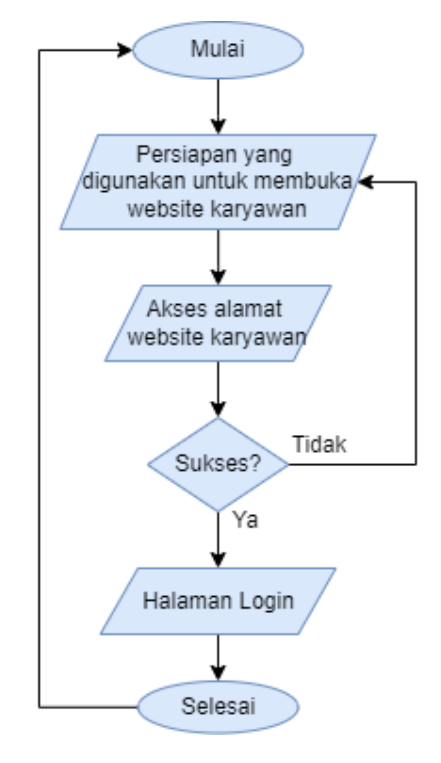

Gambar 3. 2 Alur Sistem Website Karyawan

<span id="page-13-2"></span>Untuk proses atau cara mengakses website karyawan dengan cara membuka browser penelitian ini saat uji coba dan implementasi menggunakan perangkat lunak pencarian google chrome lalu mengakses pada alamat https://tokobuahbening.site. Apabila halaman berhasil dimuat akan tampil halaman login untuk mengakses halaman sistem.

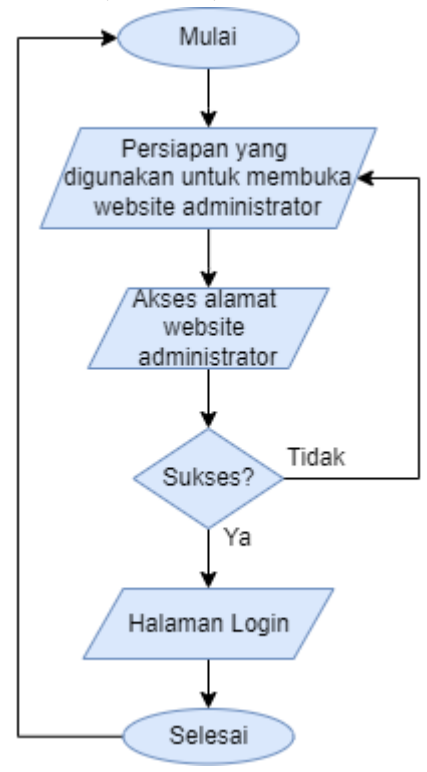

#### <span id="page-14-0"></span>**3.2.2 Sistem Website Administrator (Pemilik)**

Gambar 3. 3 Alur Sistem Website Administrator (Pemilik)

<span id="page-14-1"></span>Untuk proses atau cara mengakses website Administrator (Pemilik) dengan cara membuka browser penelitian ini saat uji coba dan implementasi menggunakan perangkat lunak pencarian google chrome lalu mengakses pada alamat https:// tokobuahbening.site. Apabila halaman berhasil dimuat akan tampil halaman login untuk mengakses halaman sistem.

#### <span id="page-15-0"></span>**3.2.3 Sistem Website Super Admin**

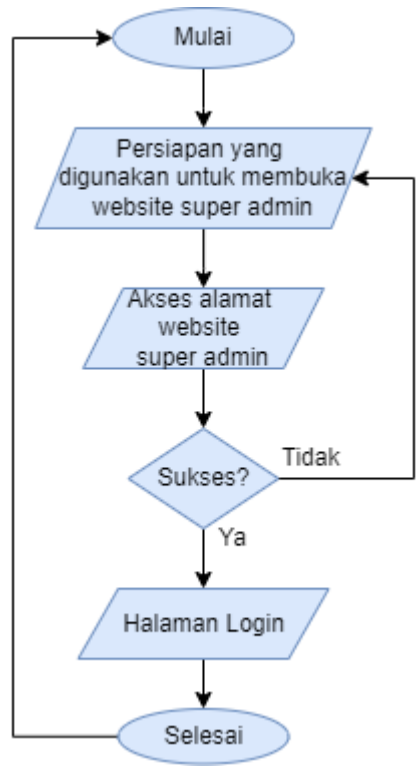

Gambar 3. 4 Alur Sistem Website Super admin

<span id="page-15-1"></span>Untuk proses atau cara mengakses website super admin dengan cara membuka browser penelitian ini saat uji coba dan implementasi menggunakan perangkat lunak pencarian google chrome lalu mengakses pada alamat https://tokobuahbening.site. Apabila halaman berhasil dimuat akan tampil halaman login untuk mengakses halaman sistem.

# **BAB IV PETUNJUK FITUR-FITUR APLIKASI**

### <span id="page-16-1"></span><span id="page-16-0"></span>**4.1 Struktur Menu**

### <span id="page-16-2"></span>**4.1.1 Struktur Website Karyawan**

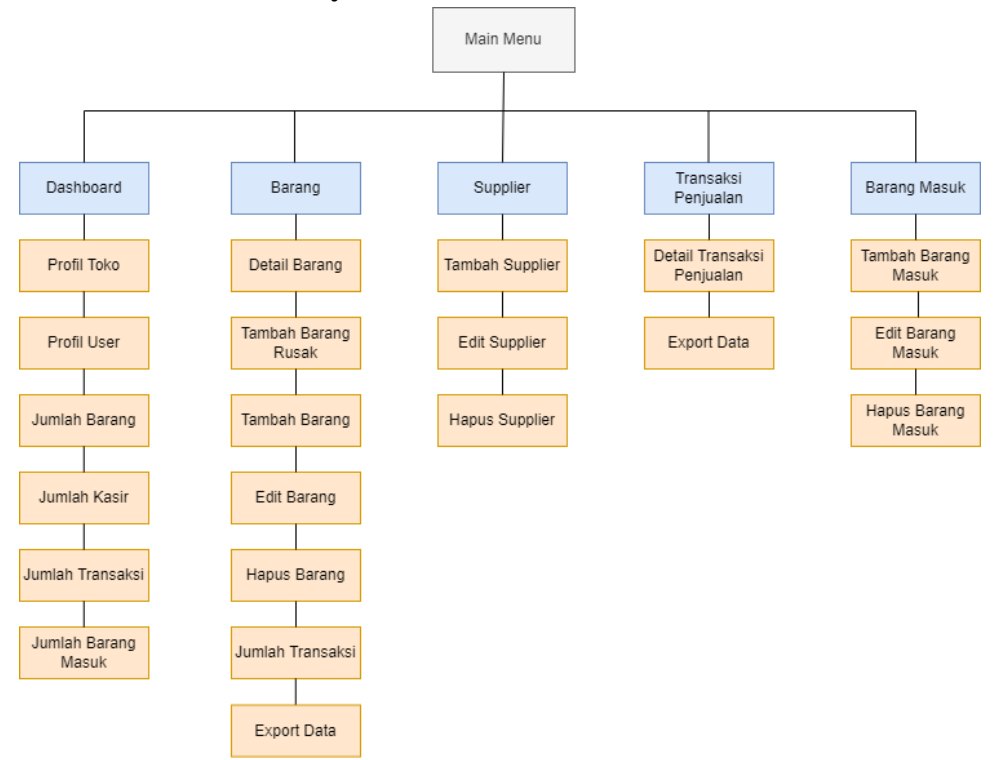

<span id="page-16-3"></span>Gambar 4. 1 Struktur Menu Sistem Website Karyawan

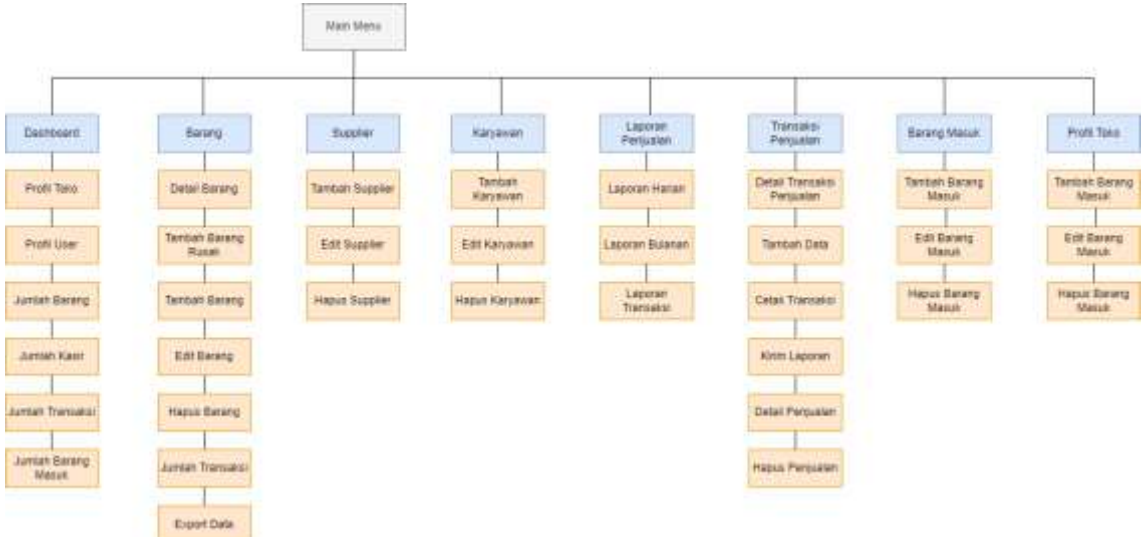

### <span id="page-17-0"></span>**4.1.2 Struktur Website Administrator (Pemilik)**

<span id="page-17-2"></span>Gambar 4. 2 Struktur Menu Sistem Website Administrator (Pemilik)

### <span id="page-17-1"></span>**4.1.3 Struktur Website Super Admin**

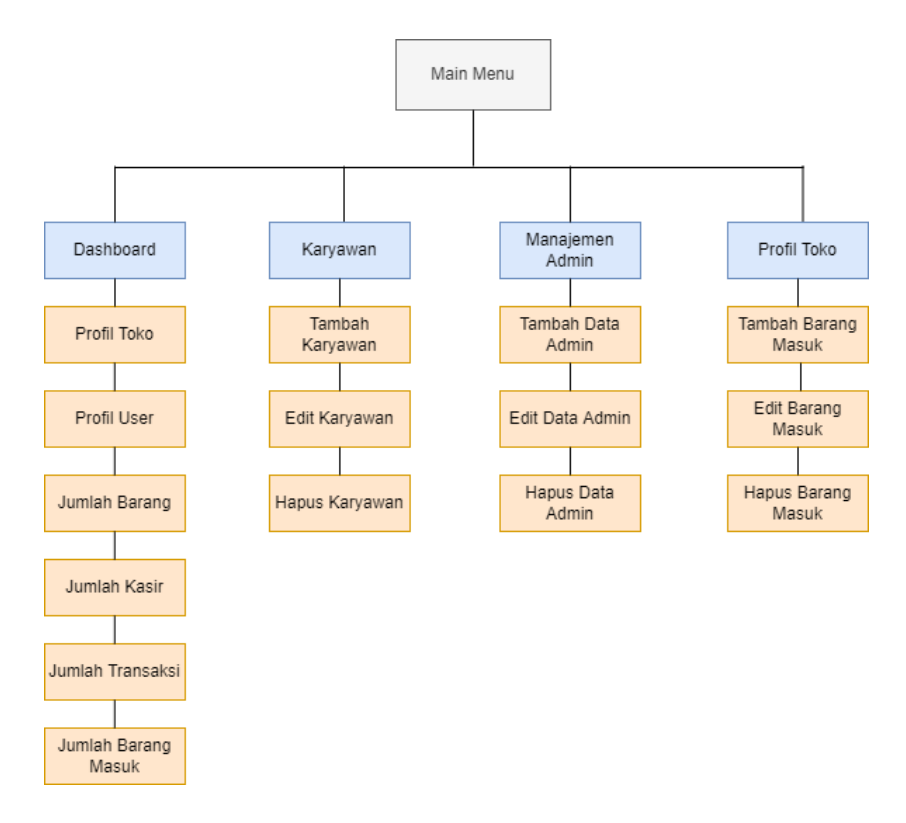

<span id="page-17-3"></span>Gambar 4. 3 Struktur Menu Sistem Website Super Admin

## **BAB V**

# **PETUNJUK PENGELOLAAN APLIKASI**

#### <span id="page-18-1"></span><span id="page-18-0"></span>**5.1 Akses Pengelolaan Aplikasi**

#### <span id="page-18-2"></span>**5.1.1 Sistem Website Karyawan**

Dalam pengelolaan sistem *website* karyawan dilakukan dengan langkahlangkah sebagai berikut:

- 1. Mempersiapkan perangkat keras *(hardware)* dan perangkat lunak *(software)* sesuai yang dibutuhkan agar proses pengelolaan sistem dapat berjalan.
- 2. Pastikan terdapat koneksi internet pada perangkat keras seperti komputer atau laptop.
- 3. Buka *software* untuk melakukan pencarian sistem *website* karyawan (direkomendasikan menggunakan *google chrome*).
- 4. Ketikkan atau masukkan alamat *website* pada *google chrome*  https://tokobuahbening.site.

Akan muncul tampilan sebagai berikut :

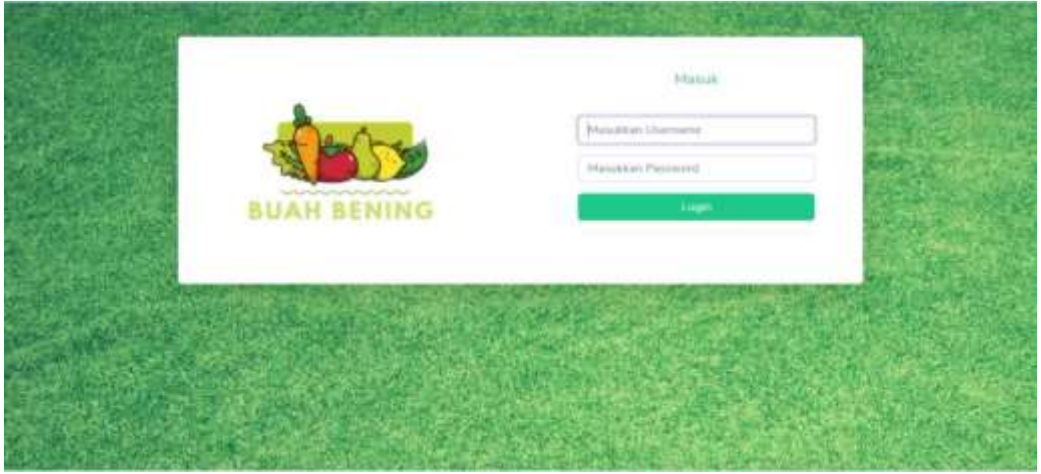

Gambar 5. 1 Halaman Login

- <span id="page-18-3"></span>5. Masukkan *username* dan *password* yang benar.
- 6. Jika *username* dan *password* yang dimasukkan benar akan lanjut ke halaman *dashboard*, namun jika salah akan kembali lagi ke halaman *login*.

| <b>MAR</b><br><b>BUAH KERIBER</b> |                                                                                         | 16<br><b>SOLU</b>                                                              |
|-----------------------------------|-----------------------------------------------------------------------------------------|--------------------------------------------------------------------------------|
| 10 Delawar                        | Halaman Dashboard                                                                       |                                                                                |
| <b>B</b> Iteraty                  | Legie Markuse                                                                           | $\sim$                                                                         |
| <b>IN Seate</b>                   | $-0.001, 0.11, 0.00, 0.00$<br>$-0.0414414143444$<br>蒜<br>A<br>$\mathcal{T}$<br>$\kappa$ | conjunct Photographs<br>Company's Michigan de Alexander<br>ă,<br>ä<br>37<br>15 |
| 3. Swiski Pravile                 | Preft Teles                                                                             | User Sollens Legro                                                             |
| IL Beargified                     | Namis Taker                                                                             | Hiero:                                                                         |
|                                   | Total Basic Barrey Wings                                                                | 244                                                                            |
| $^{\circ}$                        | Nama Permitia :                                                                         | <b>UAnnument</b>                                                               |
|                                   | Aint Drestes.                                                                           | 200                                                                            |
|                                   | His Tolegart                                                                            | Link11                                                                         |
|                                   | m215642111717                                                                           | ables.                                                                         |
|                                   | <b>Breath</b> I.                                                                        | Jane Legim (                                                                   |
|                                   | revealized on                                                                           | 1834ac                                                                         |
|                                   | Allend:                                                                                 |                                                                                |
|                                   | A Base Berry Hi 28 days, but Write Hiller, Jame Thur 84149.                             |                                                                                |
|                                   |                                                                                         | This property in Notice Rivers Research 2001.                                  |

7. Berikut merupakan halaman dashboard pada *website* karyawan.

Gambar 5. 2 Halaman Dashboard Karyawan

<span id="page-19-1"></span>8. *Website* ini diakses dan dikelola oleh karyawan untuk mengelola data transaksi dan data barang di toko buah.

### <span id="page-19-0"></span>**5.1.2 Sistem Website Administrator (Pemilik)**

Dalam pengelolaan sistem *website* administrator (pemilik) dilakukan dengan langkah-langkah sebagai berikut:

- 1. Mempersiapkan perangkat keras *(hardware)* dan perangkat lunak *(software)* sesuai yang dibutuhkan agar proses pengelolaan sistem dapat berjalan.
- 2. Pastikan terdapat koneksi internet pada perangkat keras seperti komputer atau laptop.
- 3. Buka *software* untuk melakukan pencarian sistem *website* administrator (pemilik) (direkomendasikan menggunakan *google chrome*).
- 4. Ketikkan atau masukkan alamat *website* pada *google chrome*  https://tokobuahbening.site.

Akan muncul tampilan sebagai berikut :

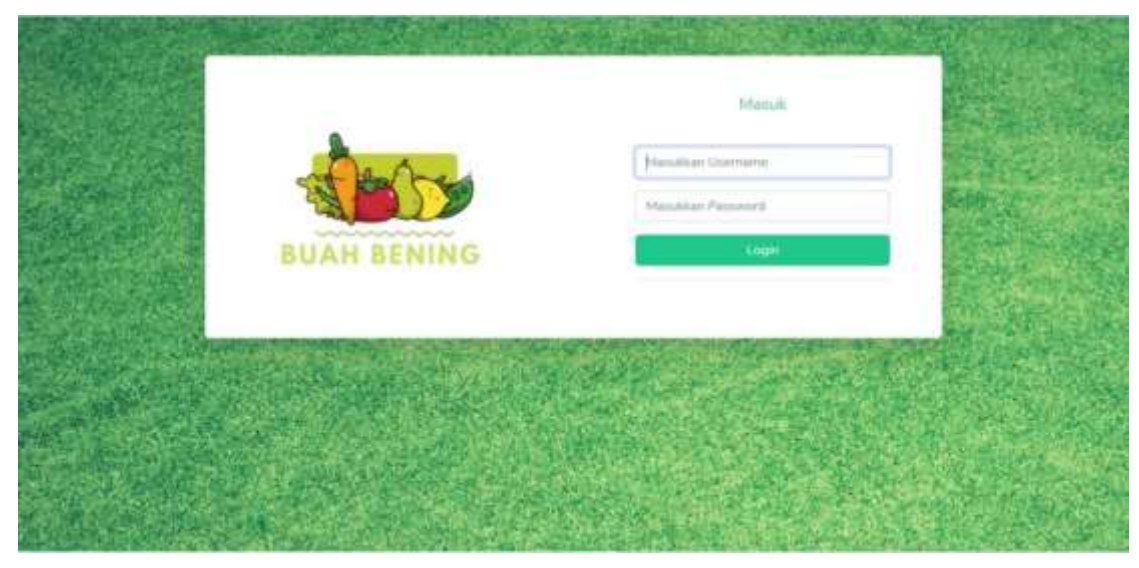

Gambar 5. 3 Halaman Login Aministrator (Pemilik)

- <span id="page-20-0"></span>5. Masukkan *username* dan *password* yang benar.
- 6. Jika *username* dan *password* benar akan lanjut ke halaman *dashboard*, namun jika salah akan kembali lagi ke halaman *login*.
- 7. Berikut halaman *dashboard website* administrator (pemilik) :

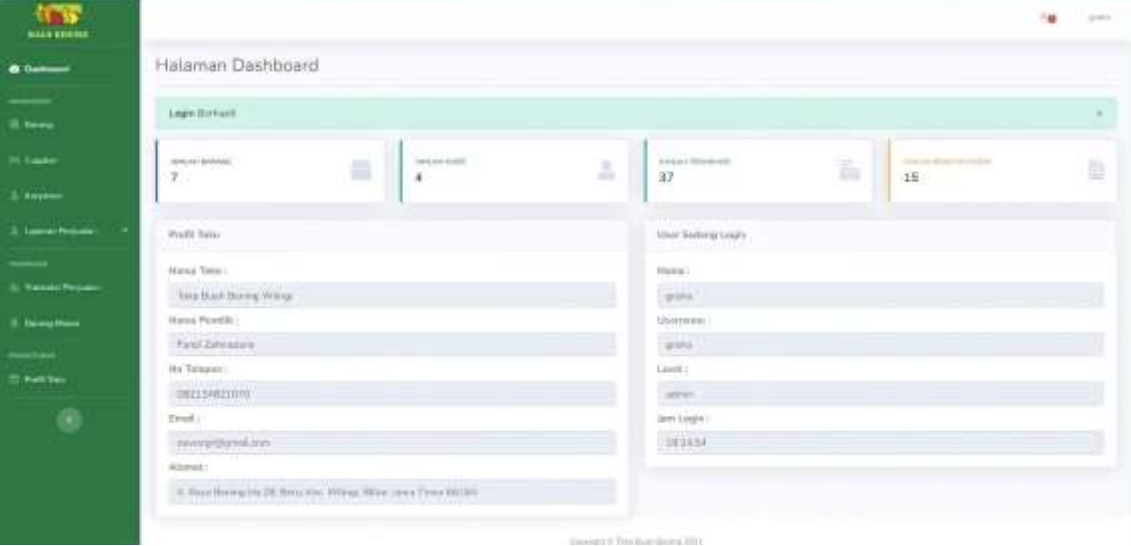

Gambar 5. 4 Halaman Dashboard Administrator (pemilik)

<span id="page-20-1"></span>8. *Website* ini diakses dan dikelola oleh administrator (pemilik) sebagai pengguna yang memiliki semua hak akses pada *website* penjualan.

### <span id="page-21-0"></span>**5.1.3 Sistem Website Super Admin**

Dalam pengelolaan sistem *website* super admin dilakukan dengan langkahlangkah sebagai berikut:

- 1. Mempersiapkan perangkat keras *(hardware)* dan perangkat lunak *(software)* sesuai yang dibutuhkan agar proses pengelolaan sistem dapat berjalan.
- 2. Pastikan terdapat koneksi internet pada perangkat keras seperti komputer atau laptop.
- 3. Buka *software* untuk melakukan pencarian sistem *website* super admin (direkomendasikan menggunakan *google chrome*).
- 4. Ketikkan atau masukkan alamat *website* pada *google chrome*  https://tokobuahbening.site.

Akan muncul tampilan sebagai berikut :

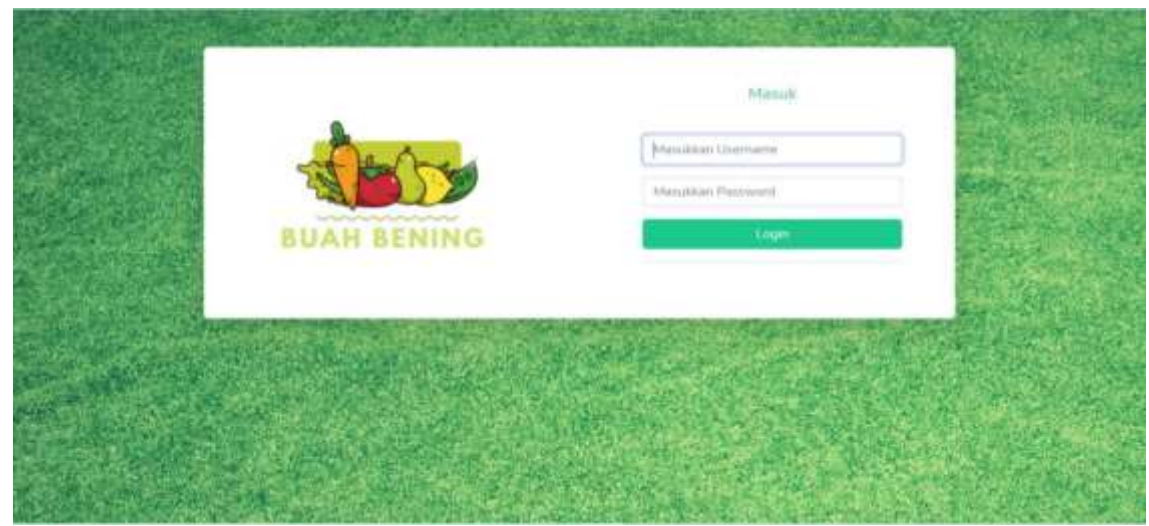

Gambar 5. 5 Halaman Login Super Admin

- <span id="page-21-1"></span>5. Masukkan *username* dan *password* yang benar.
- 6. Jika *username* dan *password* yang dimasukkan benar akan lanjut ke halaman *dashboard*, namun jika salah akan kembali lagi ke halaman login.

7. Berikut halaman *dashboard website* super admin.

| 48.9<br><b>Book bowen</b>      |                                                                               | i gi                                                                          | <b>Service</b> |  |  |  |
|--------------------------------|-------------------------------------------------------------------------------|-------------------------------------------------------------------------------|----------------|--|--|--|
| <b>IS Delbaro</b>              | Halaman Dashboard                                                             |                                                                               |                |  |  |  |
|                                | Legin Barbard                                                                 |                                                                               | $\sim$         |  |  |  |
| 3. Group<br>A. Mandener Advise | contract between<br><b><i>SALES AND</i></b><br>≞<br>4<br>$\mathcal{T}_2$<br>ă | <b>Statement Chicago and Color</b><br>ä<br>THE AFTER SHOPLIFTING.<br>37<br>15 | b              |  |  |  |
| T Poli Take                    |                                                                               |                                                                               |                |  |  |  |
| $^\circledR$                   | Rock Your<br>MAN TING                                                         | Liker Samme Linger<br>Topmer 1                                                |                |  |  |  |
|                                | Total Date American Institute                                                 | <b>Share</b>                                                                  |                |  |  |  |
|                                | Mons Pandik :                                                                 | <b>Marmers</b>                                                                |                |  |  |  |
|                                | Farot Salemanna                                                               | pins.                                                                         |                |  |  |  |
|                                | No Snivent.                                                                   | Level                                                                         |                |  |  |  |
|                                | exitivement.                                                                  | Œ.                                                                            |                |  |  |  |
|                                | Break 1                                                                       | Seni Lagre                                                                    |                |  |  |  |
|                                | weekly birthday<br>Manuel 1                                                   | 132434                                                                        |                |  |  |  |
|                                | A Real Bring St. D. Brid for, Weig, Blackwei Treat Mill J.                    |                                                                               |                |  |  |  |
|                                |                                                                               | University & Toyot Broat discring 19441                                       |                |  |  |  |

Gambar 5. 6 Halaman Dashboard Super Admin

<span id="page-22-0"></span>8. *Website* ini diakses dan dikelola oleh administrator untuk mengelola data pengguna sistem ini.

# **BAB VI**

# **PETUNJUK PENGGUNAAN APLIKASI**

#### <span id="page-23-1"></span><span id="page-23-0"></span>**6.1 Akses Penggunaan Aplikasi**

### <span id="page-23-2"></span>**6.1.1 Sistem Website Karyawan**

Petunjuk penggunaan aplikasi sebagai berikut :

- 1. Buka website yang sudah terbuka di *software* pencarian *(google chrome).*
- 2. Masukkan alamat *url* manual Sistem Informasi Manajemen Penjualan Buah Berbasis Web Menggunakan Framework Codeigniter dengan memasukkan alamat https://tokobuahbening.site.
- 3. Akan tampil halaman manual Sistem Informasi Manajemen Penjualan Buah Berbasis Web Menggunakan Framework Codeigniter untuk pertama kali pada langkah No. 2.

<span id="page-23-3"></span>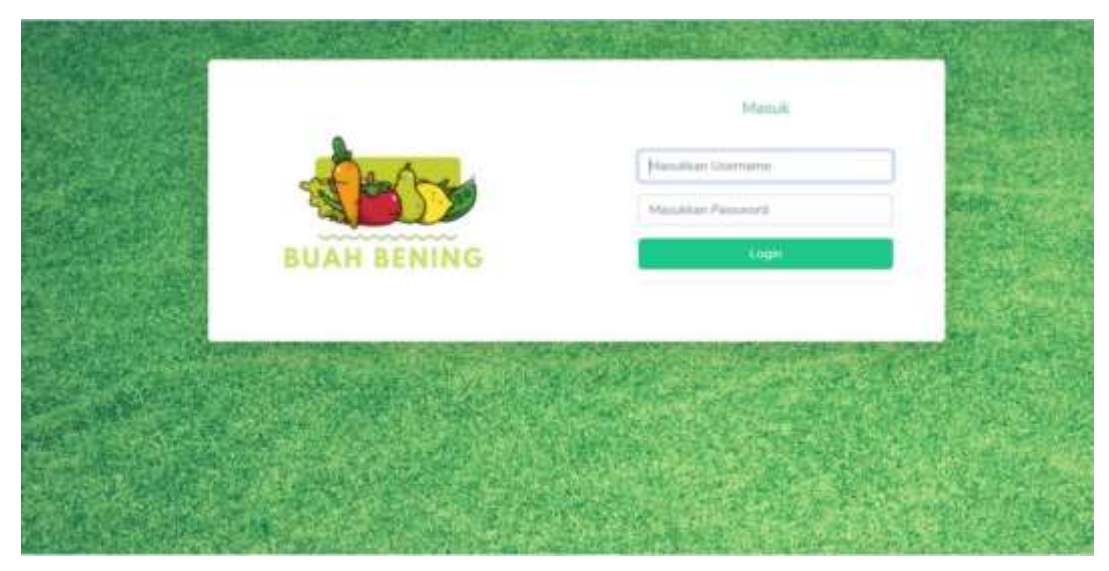

Gambar 6. 1 Halaman Login Karyawan

- 4. Jika *username* dan *password* yang dimasukkan benar akan lanjut ke halaman *dashboard*, namun jika salah akan kembali lagi ke halaman login.
- 5. Berikut halaman *dashboard website* karyawan.

| 缩微<br><b>BUAH BERING</b> |                                                                                     | nia.<br><b>STATE</b>                                                           |  |  |  |
|--------------------------|-------------------------------------------------------------------------------------|--------------------------------------------------------------------------------|--|--|--|
| th Deleased              | Halaman Dashboard                                                                   |                                                                                |  |  |  |
| ---<br><b>B</b> Incom    | Leger Starhund                                                                      | $\sim$                                                                         |  |  |  |
| <b>IN Seate</b>          | GPR.0116 KRANG<br>$-0.04, 0.01, 0.000$<br>A<br>益<br>$\mathcal{T}$<br>$\overline{a}$ | conjunt) Electronic<br>College of the State and College<br>ă.<br>ã<br>15<br>37 |  |  |  |
| -<br>2: Sweden Personan  | Profit Take                                                                         | User Bolleng Leger                                                             |  |  |  |
| IL Bawgittauk            | Nami: Take 1                                                                        | Hiera:                                                                         |  |  |  |
| ⊛.                       | Total Basic Barrey Wing<br>Nama Permitia :<br>Alest Directors.                      | 244<br><b>Utemains</b><br>200                                                  |  |  |  |
|                          | His Tolegart<br>m215442107                                                          | Link11<br>shine:                                                               |  |  |  |
|                          | <b>Broad</b> 1                                                                      | Jaw Legin                                                                      |  |  |  |
|                          | revealing con-<br>Allenato                                                          | <b>Inpaar</b>                                                                  |  |  |  |
|                          | A Base Henry Hi 28 days, has Winty Hiller Jane Time 84144.                          |                                                                                |  |  |  |
|                          |                                                                                     | This is a present of the Minimum Blood and The Ad-                             |  |  |  |

Gambar 6. 2 Halaman Dashboard Karyawan

<span id="page-24-0"></span>6. Menu Edit Profil ini karyawan dapat mengedit profil yaitu mengganti nama dan *username*.

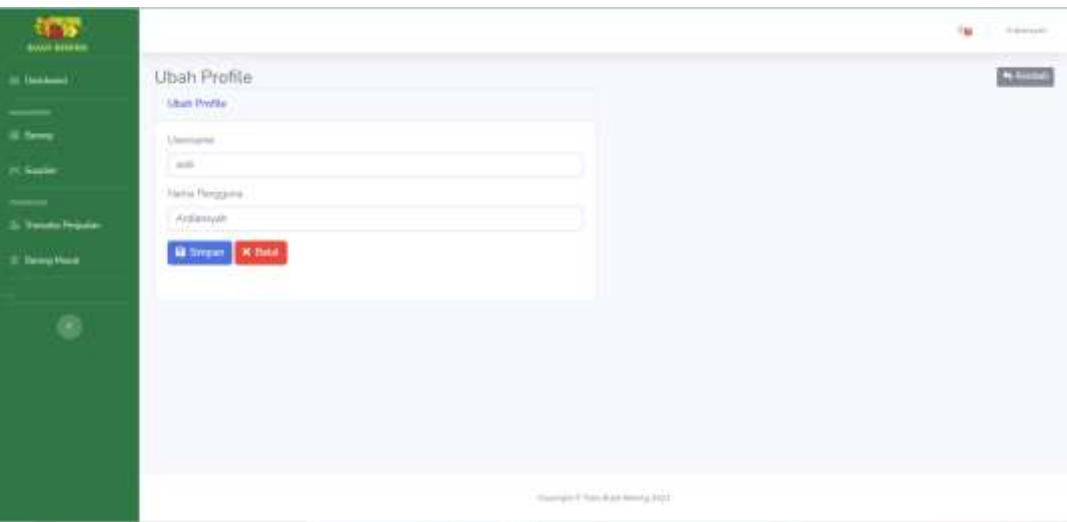

<span id="page-24-1"></span>Gambar 6. 3 Halaman Edit Profil Karyawan

7. Menu Ubah Password ini karyawan dapat mengubah Password dengan cara memasukkan kata sandi lama dan memasukan kata sandi baru dan diikuti konfirmasi kata sandi.

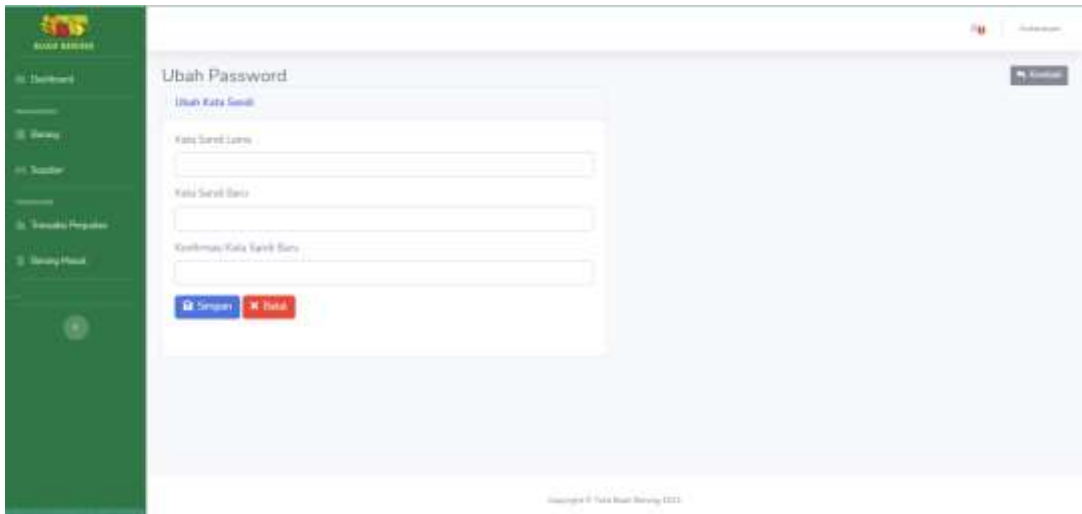

Gambar 6. 4 Halaman Ubah Password

<span id="page-25-0"></span>8. Menu Barang ini terdapat informasi mengenai pengelolaan Data Barang. Karyawan dapat mengolah data barang yang tersedia dengan cara menambahkan macam buah, mengedit dan mengurangi stok jika terdapat barang rusak.

| (6 Seminard)      | Data Barang                      |                 |                                                                         |                    |               |                 | <b>Billian Committee</b> |
|-------------------|----------------------------------|-----------------|-------------------------------------------------------------------------|--------------------|---------------|-----------------|--------------------------|
| $\sim$            |                                  |                 |                                                                         |                    |               |                 |                          |
| $\cdots$          | Datter Barang                    |                 |                                                                         |                    |               |                 |                          |
| <b>Hilter</b>     | they III 4 amies                 |                 |                                                                         |                    |               |                 | Swedt:                   |
| -                 | to:                              | 1 Sista Talling | 11 Hergathai                                                            | 1 Heysand          | mat bruss.    | 11   Stak Manak | $-1$ Abot                |
| It here's female. | ۰                                | Selampa         | $\frac{1}{2}$ (ii) $\frac{1}{2}$ (ii) $\frac{1}{2}$ (iii) $\frac{1}{2}$ | $V_{\rm P}$ (1.12) | <b>CLAD</b>   | 33.800          | 20                       |
| 5. Bringflood     | 3                                | Makerci         | Ap 6.000                                                                | <b>FulLOOD</b>     | 31.86         | Water.          | 70                       |
| $^\circledR$      | 311                              | lena.           | $m_2$ (1,000)                                                           | Tu tools.          | 1000          | 学校              | 20                       |
|                   | w<br>×                           | April.          | Au 20.000                                                               | Re STORE           | 133.633       | 选标              | 20                       |
|                   | ÷.                               | The C           | To 15,500                                                               | 市口市国际              | 144.65        | 145             | 20                       |
|                   | $\sim$                           | <b>Fenwa</b>    | Recorded                                                                | Texanon            | 訪症<br>F 63 40 | 161             | zo                       |
|                   | Manaista I for 8 of \$1 keepest. |                 |                                                                         |                    |               |                 | Printed To Not           |

Gambar 6. 5 Halaman Data Barang

<span id="page-25-1"></span>a. Berikut menunjukkan fitur tambah Data Barang. berfungsi untuk menambahkan data buah. Karyawan dapat menambah dengan memasukan nama barang, harga beli, harga jual, dan satuan.

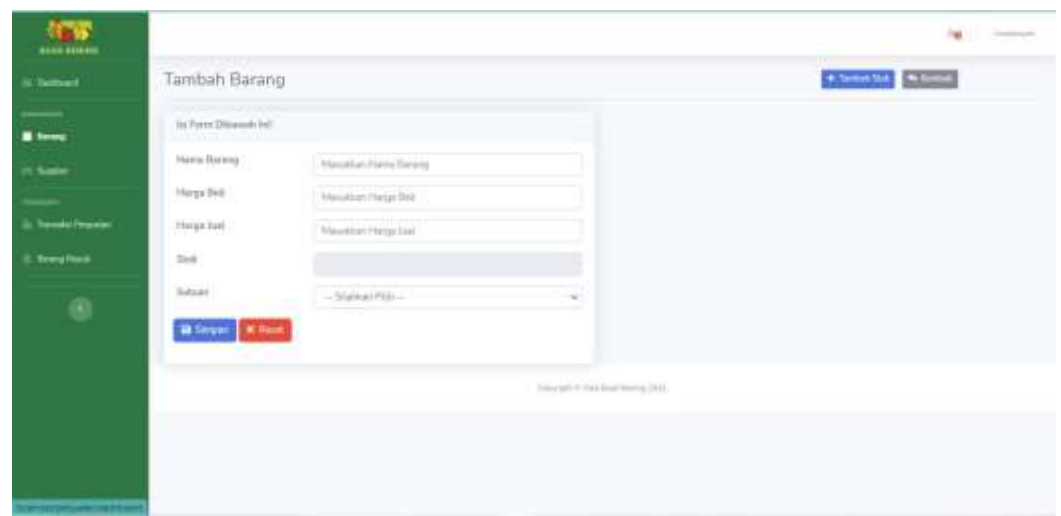

Gambar 6. 6 Halaman Tambah Data Barang

<span id="page-26-0"></span>9. Menu Data Supplier, Karyawan dapat mengolah data *Supplier* yang tersedia dengan cara menambahkan dan mengedit data *Supplier*.

| at 1mmer<br>$-$      | Data supplier:         |                                    |                       |             | * Turket               |  |  |  |  |  |
|----------------------|------------------------|------------------------------------|-----------------------|-------------|------------------------|--|--|--|--|--|
| <b>B. here</b>       | Datta: supplier        |                                    |                       |             |                        |  |  |  |  |  |
| <b>PL Supple</b>     |                        | $2km$ $10$ $\sigma$ $\mu\text{d}m$ |                       |             |                        |  |  |  |  |  |
|                      | 74y                    | -Tr : Norta topping                | Per Tele              | Alanah      | 1. Mo.<br>a.           |  |  |  |  |  |
| 5. Turniki Perjudian | J.                     | <b>Dept</b>                        | DISTURBANCE<br>مترجين | 508         | 20                     |  |  |  |  |  |
| <b>ShreatMark</b>    | ×                      | wrash<br>-25                       | 00230120172           | (Nemopoto)  | 20                     |  |  |  |  |  |
| $^\circledR$         | r                      | <b>book</b>                        | 1258                  | <b>Hita</b> | 20                     |  |  |  |  |  |
|                      | $\alpha$               | rid.                               | titldr                | whip.       | 20                     |  |  |  |  |  |
|                      | Revergills & d'Aermins |                                    |                       |             | Private <b>C</b> filed |  |  |  |  |  |
|                      |                        |                                    |                       |             |                        |  |  |  |  |  |
|                      |                        |                                    |                       |             |                        |  |  |  |  |  |

<span id="page-26-1"></span>Gambar 6. 7 Halaman Data *Supplier*

a. Berikut merupakan halaman tambah data *supplier,* untuk menambah data *Supplier, k*aryawan dapat menambahkan Nama *Supplier*, No Telp, dan alamat.

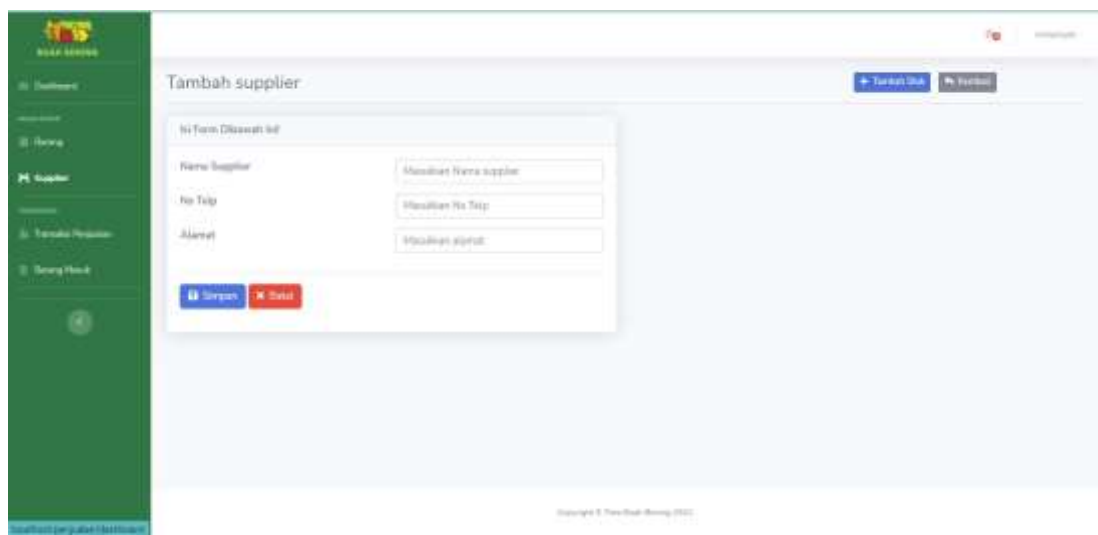

Gambar 6. 8 Halaman Tambah Data Supplier

<span id="page-27-0"></span>10. Menu Transaksi Penjualan, karyawan dapat mengelola data transaksi dengan cara menambah transaksi melihat detail serta dapat back up data dengan cara mengirimkan data penjualan langsung kepada email toko.

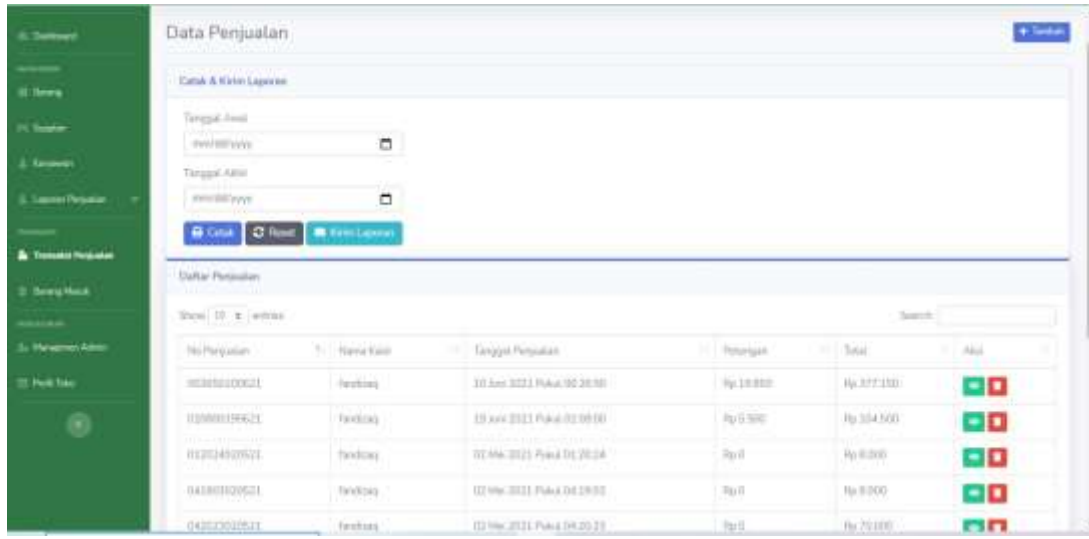

### Gambar 6. 9 Halaman Transaksi Penjualan

<span id="page-27-1"></span>a. Berikut merupakan halaman tambah transaksi penjualan, karyawan dapat menambah data transaksi dengan menambahkan nama barang, harga barang, jumlah, diskon kadaluarsa dan juga dapat mengatur potongan pada proses transaksi tersebut.

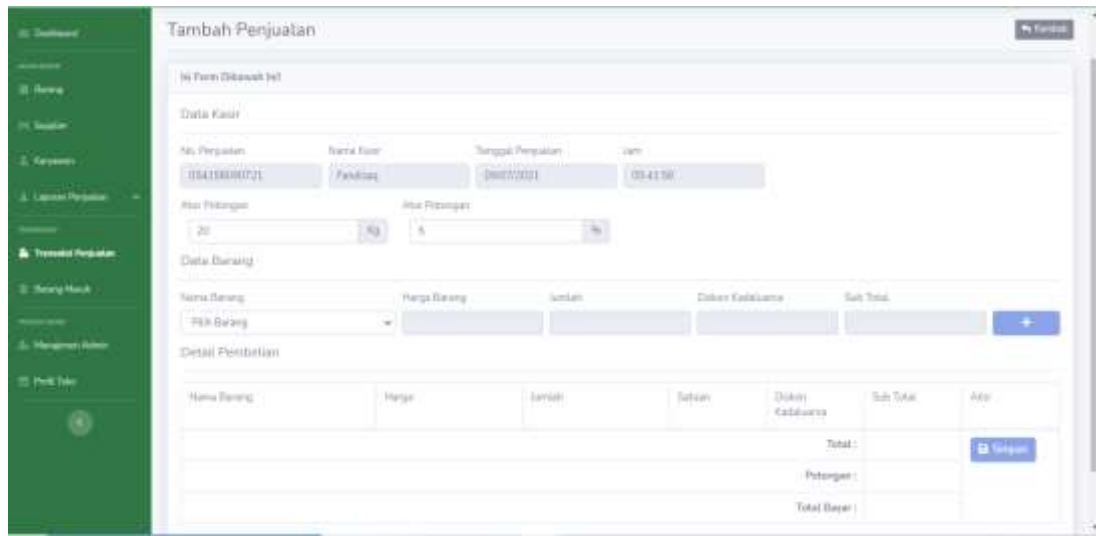

Gambar 6. 10 Halaman Tambah Transaksi Penjulan

<span id="page-28-0"></span>b. Berikut merupakan halaman detail transaksi penjualan yang menunjukkan riwayat lengkap meliputi nomer penjualan, nama kasir waktu penjualan serta total pembelian.

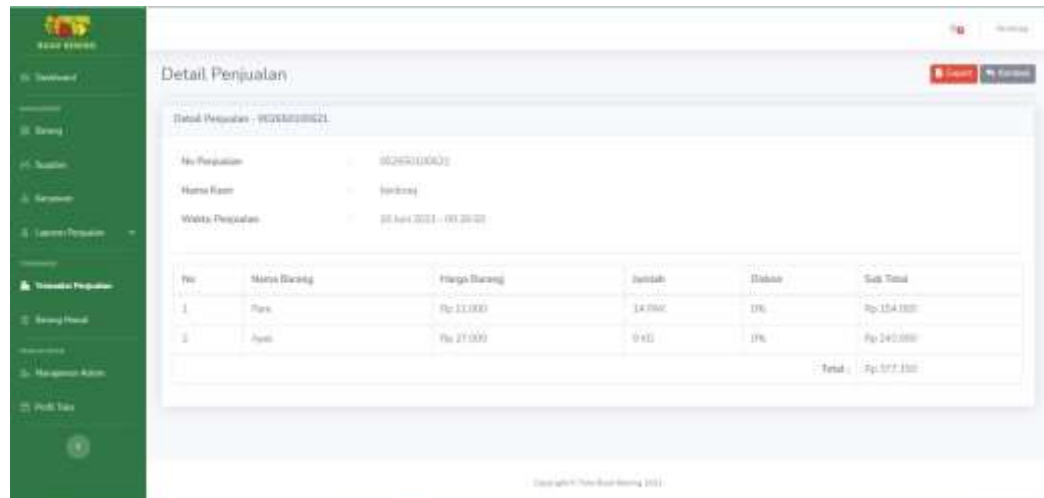

Gambar 6. 11 Halaman Detail Transaksi Penjualan

<span id="page-28-1"></span>11. Menu Barang Masuk, karyawan dapat mengolah data barang masuk yang tersedia dengan cara menambahkan dan mengedit data barang masuk.

| <b>STAR</b><br><b>RESERVANCES</b> |                              |                   |                   |                                |                    |             |                     | 1 <sub>M</sub><br><b>Science Ave</b> |  |
|-----------------------------------|------------------------------|-------------------|-------------------|--------------------------------|--------------------|-------------|---------------------|--------------------------------------|--|
| L'Ormani                          |                              | Data Barang Masuk |                   |                                |                    |             |                     | $+5$ and add                         |  |
| mans.<br>ii leva                  | Divitar Elerang Masuk        |                   |                   |                                |                    |             |                     |                                      |  |
| IS Supra                          | faires.<br>Stew 10 & Artists |                   |                   |                                |                    |             |                     |                                      |  |
| $\overline{\phantom{a}}$          | <b>COLOR</b><br>Ho-          | Sweep<br>m        | Tunggal Matuli    | <b>Radakama</b>                | TEL: Jamish        | Try Septem  | 33W<br>77           | PVE<br>m                             |  |
| <b>J. Tendellinguar</b>           | ٠                            | AAskan:           | 26 April 1021     | 1013 May 2012 S.               | $-101$<br>l su     | way.        | indianaph           | 20                                   |  |
| <b>B</b> . Iteraty Head           | т                            | Jacob.            | 38 April 3523     | 10394.2011                     | 型                  | wgs.        | Pelippophy          | 20                                   |  |
| G)                                | ×                            | Seminake          | $33.4$ er(.3003)  | 20 April 2021                  | 124                | $m_{2}$     | Actionists.         | 20                                   |  |
|                                   | ä.                           | Page 1            | 213aw(2823)       | <b>GTLAN 2521</b>              | 10                 | erga i      | <b>Judgetout 11</b> | 不動                                   |  |
|                                   | ×                            | Smrghy            | $21 - 201$        | 01 kg 2021<br><b>ARCHITECT</b> | 188<br>.           | <b>VOID</b> | Arthursouth         | 不動                                   |  |
|                                   | $\frac{17}{16}$              | Fitter.           | <b>TERRORISTS</b> | 111.5.6 2021.<br>a a bhean     | TOR<br><b>ATEA</b> | $-14$       | Automobi-           | 不自                                   |  |
|                                   | Ŧ.                           | April             | 31 ketCIVIS       | 03.60.2021                     | 3.000              | $=0.1$      | A'cliento M1        | 20                                   |  |
|                                   | $\mathbb{R}^+$               | <b>Horse</b>      | $2211 - 20121$    | 103ac2021                      | 191                | wir.        | Andarrigan          | 20                                   |  |
| <b>They does</b>                  | ÷                            | <b>Florida</b>    | 31 is 1001        | 33,3,41,2523                   | $-20$              | ing.        | <b>Schemak</b>      | 20                                   |  |

Gambar 6. 12 Halaman Barang Masuk

<span id="page-29-0"></span>a. Berikut merupakan halaman tambah data barang masuk berfungsi untuk menambahkan barang masuk baru Karyawan dapat menambahkan data dengan nama barang, tanggal masuk, tanggal kadaluarsa, jumlah dan Supplier.

| 455<br><b>SAVAI BELIEVE</b> |                         |                      |                             | 16<br>Community. |
|-----------------------------|-------------------------|----------------------|-----------------------------|------------------|
| <b>IS Dentered</b>          | Tambah Barang Masuk     |                      |                             | <b>Store</b>     |
| ii hoos                     | sifern (Beweren)        |                      |                             |                  |
| <b>Sale</b>                 | Hiena Borong            | Fon Berng            | <b>Call of Lands Delega</b> |                  |
|                             | Tanggal House           | middlyyye            | $\overline{\phantom{a}}$    |                  |
| & Tennishmen                | Kelekerre:              | avoid/www.           | O,                          |                  |
| <b>B</b> forestrand         | <b>Jureau</b>           | Manuficati curricati |                             |                  |
| $^\circledR$                | Septier                 | Argan<br>uo          | <b>Ternat Saves</b>         |                  |
|                             | <b>B</b> Separa Million |                      |                             |                  |
|                             |                         |                      |                             |                  |
|                             |                         |                      |                             |                  |
|                             |                         |                      |                             |                  |
|                             |                         |                      |                             | $\blacksquare$   |

<span id="page-29-1"></span>Gambar 6. 13 Halaman Tambah Data Barang Masuk

### <span id="page-30-0"></span>**6.1.2 Sistem Website Administrator (Pemilik)**

Petunjuk penggunaan aplikasi sebagai berikut :

- 1. Buka website yang sudah terbuka di *software* pencarian *(chrome).*
- 2. Masukkan alamat *url* Sistem Informasi Manajemen Penjualan Buah Berbasis Web Menggunakan Framework Codeigniter dengan memasukkan alamat https://tokobuahbening.site
- 3. Akan tampil halaman Sistem Informasi Manajemen Penjualan Buah Berbasis Web Menggunakan Framework Codeigniter untuk pertama kali pada langkah No. 2.

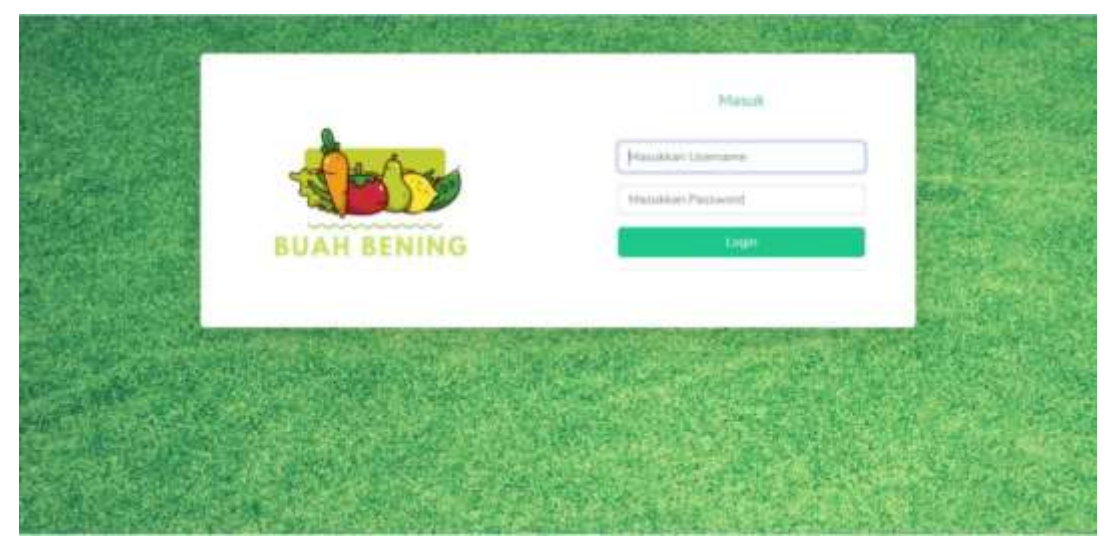

Gambar 6. 14 Halaman Login

- <span id="page-30-1"></span>4. Masukkan *username* dan *password* yang benar.
- 5. Jika *username* dan *password* yang dimasukkan benar akan lanjut ke halaman dashboard, namun jika salah akan kembali lagi ke halaman login.
- 6. Berikut halaman dashboard *website* administrator (pemilik).

| (行)<br><b>SALE EXHIBIT</b> |                                                                          |    |                                   |      |                                     | paint. |  |
|----------------------------|--------------------------------------------------------------------------|----|-----------------------------------|------|-------------------------------------|--------|--|
| $0.0 - -$                  | Halaman Dashboard                                                        |    |                                   |      |                                     |        |  |
| <b>Il temp</b>             | Legis Birtiant                                                           |    |                                   |      |                                     | $\sim$ |  |
| <b>IN Easter</b>           | JEMENT BANANE<br>THE R. P. LEWIS CO., LANSING<br>۵<br>$\mathcal{T}$<br>٠ | a, | <b>EXECUTIVE CONTRACTOR</b><br>37 | This | construct design of condition<br>15 | B      |  |
| $2.1$ Anyways              |                                                                          |    |                                   |      |                                     |        |  |
| 3. Lamer Protoker<br>×     | <b>Posts here</b>                                                        |    | <b>User Sedergroups</b>           |      |                                     |        |  |
| $\overline{\phantom{a}}$   | Marxa Toton:                                                             |    | Historici                         |      |                                     |        |  |
| 5. Value Project           | Total Black Boring William                                               |    | $\frac{1}{2}$                     |      |                                     |        |  |
| 5. Incorporate             | Hans Portin                                                              |    | Usermen:                          |      |                                     |        |  |
| --                         | Faral Zahradore                                                          |    | 700                               |      |                                     |        |  |
| T Pall Tex                 | HA Talaani                                                               |    | Limit:                            |      |                                     |        |  |
|                            | <b>DEZLS/R21070</b>                                                      |    | area.                             |      |                                     |        |  |
| ®                          | Trust (                                                                  |    | lines Logici                      |      |                                     |        |  |
|                            | noweggianal.com                                                          |    | 147454                            |      |                                     |        |  |
|                            | <b>Alternat:</b>                                                         |    |                                   |      |                                     |        |  |
|                            | 8 Forthwest's 28 flow the Wires, Silver, two Travellicht                 |    |                                   |      |                                     |        |  |
|                            |                                                                          |    | timents it This Burnleys (2011)   |      |                                     |        |  |

Gambar 6. 15 Halaman Dashboard Administrator (Pemilik)

<span id="page-31-0"></span>7. Menu Edit Profil Administrator ini menunjukkan Administrator dapat mengedit profil yaitu mengganti nama dan *username*.

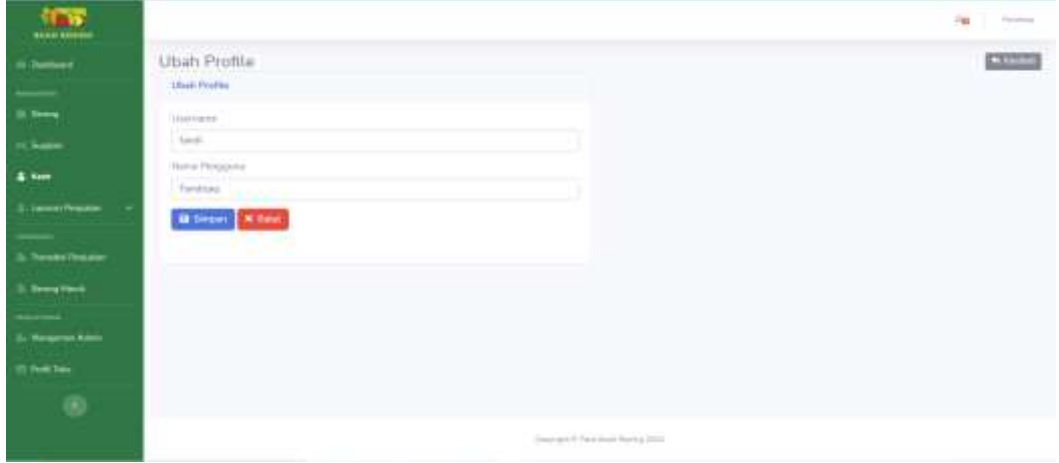

Gambar 6. 16 Halaman Edit Profil Administrator (Pemilik)

<span id="page-31-1"></span>8. Menu Data Barang ini terdapat informasi mengenai pengelolahan data barang yang tersedia dengan cara menambahkan macam buah, mengedit dan mengurangi stok jika terdapat barang rusak.

| <b>Boon 650000</b>                   |                          |                 |                       |                   |                |              |                            |
|--------------------------------------|--------------------------|-----------------|-----------------------|-------------------|----------------|--------------|----------------------------|
| It Semient                           | Data Barang              |                 |                       |                   |                |              | <b>Bitterf Channel Sec</b> |
| $\cdots$                             | <b>Hidler Barang</b>     |                 |                       |                   |                |              |                            |
| <b>Chair</b>                         | Shee UP 4 semes          |                 |                       |                   |                |              | SHOTEL.                    |
| 1.5 <sub>W</sub>                     | He-                      | 11 Hera Turning | $\equiv$ / Hergs Rei- | 11.1 Herganism    | 11 This Texals | 11 End Finds | $-1444$                    |
| <b>S. Lason France</b>               | îл                       | Sening4         | Fo 6 DOI:             | the forms         | 三篇图            | 35.65        | 20                         |
|                                      | o                        | <b>MARGER</b>   | Har Butters           | <b>Full</b> (ELI) | 11.80          | 33.800       | 20                         |
| In Tende Rouse                       | $\rightarrow$            | Art Al-         | Sylone.               | Illis stribble    | 10.05          | 36           | 70                         |
| 2 Searchland                         | 6.1                      | April           | Ils 36 dict           | $V_0$ 17 (10)     | 111 KH         | 开始           | 20                         |
| <b>Automobile</b><br><b>Magazine</b> | s.                       | Than            | Au 15.500             | Tu 21.000         | <b>MAKEE</b>   | the c        | y ∎                        |
| <b>COMMA</b>                         | $\alpha$                 | Pirpins         | Pa 2009               | #p.12.936         | 2316           | 18%          | 20                         |
| $\circ$                              | Moves I to 6 of 6 extres |                 |                       |                   |                |              | Parent of Net              |

Gambar 6. 17 Halaman Data Barang

<span id="page-32-0"></span>a. Berikut merupakan halaman tambah data barang untuk menambahkan data buah, Administrator dapat menambah dengan memasukan nama barang, harga beli, harga jual, dan satuan.

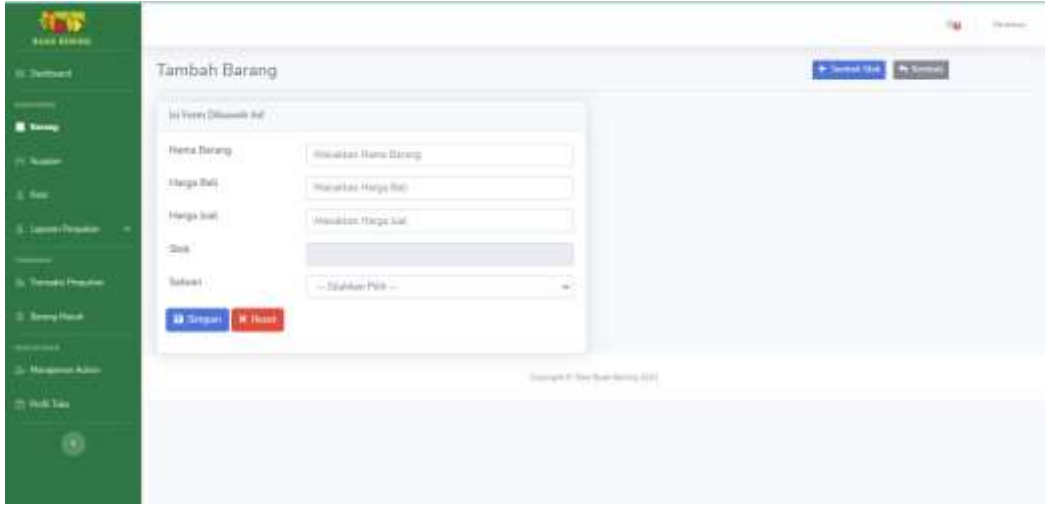

Gambar 6. 18 Halaman Tambah Data Barang

<span id="page-32-1"></span>9. Menu Data Supplier ini berisikan pengelolahan data *Supplier* yang tersedia dengan cara menambahkan dan mengedit data *Supplier*.

| 459<br><b>Bond Billion</b> |                      |                                                    |               |  |                            |  |             |          | 16.11<br>The state and |
|----------------------------|----------------------|----------------------------------------------------|---------------|--|----------------------------|--|-------------|----------|------------------------|
| It Jethert                 | Data supplier        |                                                    |               |  |                            |  |             |          | $+1$ lemmat            |
| $\equiv$<br>it has         | o m<br>tista varier. |                                                    |               |  |                            |  |             |          |                        |
| <b>PL Norder</b>           | Meal W. 4 (store)    |                                                    |               |  |                            |  |             | SHOTLE.  |                        |
| & farmer                   | $\frac{1}{2}$        |                                                    | (1) Hannappin |  | 11 HotTing                 |  | 11 Name     | $-0.844$ |                        |
| 3-Terminan                 |                      |                                                    | <b>High</b>   |  | (1017) 1741                |  | javité      | 20       |                        |
| $\overline{\phantom{a}}$   | э                    |                                                    | erstadt       |  | <b>HOLALISTS</b>           |  | top-npex    | 20       |                        |
| In Terreto Region          | э                    |                                                    | box to        |  | iin                        |  | <b>Here</b> | 20       |                        |
| 3 Seew Head                | $\sim$               |                                                    | W             |  | 1225 G                     |  | sing        | 20       |                        |
| saaine.<br>12 inchine      |                      | Previous and Peach.<br>Showing 1 to 4 at 8 percent |               |  |                            |  |             |          |                        |
| $^\circledR$               |                      |                                                    |               |  |                            |  |             |          |                        |
|                            |                      |                                                    |               |  |                            |  |             |          |                        |
|                            |                      |                                                    |               |  | The profitable formal (20) |  |             |          |                        |

Gambar 6. 19 Halaman Data Supplier

<span id="page-33-0"></span>a. Berikut merupakan halaman tambah data supplier untuk menambah data *Supplier* dengan menambahkan Nama *Supplier*, No Telp, dan alamat.

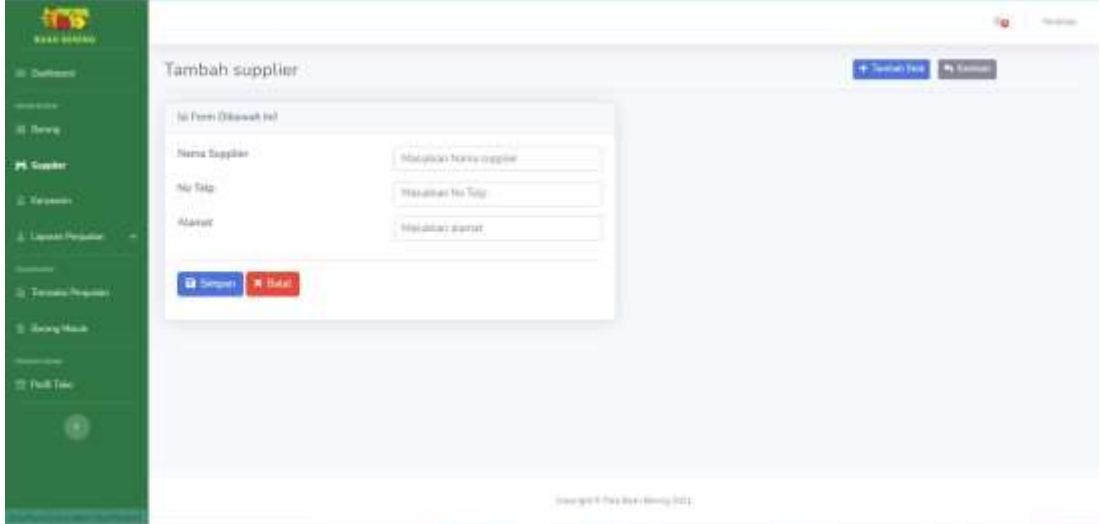

<span id="page-33-1"></span>Gambar 6. 20 Halaman Tambah Data Supplier

10. Menu Data Karyawan ini dapat mengolah data karywan yang tersedia dengan cara menambahkan dan mengedit data Karyawan.

| <b>STAR</b><br><b>GEEN-BREESH</b> |                            |                 |            |                                     | 1kg<br>Terminal. |
|-----------------------------------|----------------------------|-----------------|------------|-------------------------------------|------------------|
| <b>R Sellows</b>                  | Data Karyawan              |                 |            |                                     | $+144$           |
| $\frac{1}{2}$<br>3 fers           | Date Keep                  |                 |            |                                     |                  |
| In Seate                          | Stor II a lamer            |                 |            |                                     | tions.           |
| 2.5cm                             | $-777$<br>No               | 5.1 Non-faryway | - L'estate | The Territoria Lagri                | $-7.444$<br>×    |
| A. Lawrent Personnel              | ٠                          | intenat.        | $-$        | 高江の中午の                              | 20               |
|                                   | Showing & to List Lastrack |                 |            |                                     | Parter 10 for    |
| 3. Telephone (                    |                            |                 |            |                                     |                  |
| 3 Serg Hour                       |                            |                 |            |                                     |                  |
| --<br>3. Management Admin-        |                            |                 |            |                                     |                  |
| 22 Pelk Take                      |                            |                 |            |                                     |                  |
| $_{\odot}$                        |                            |                 |            |                                     |                  |
|                                   |                            |                 |            | Transfer to The East Starting 2011. |                  |

Gambar 6. 21 Halaman Data Karyawan

<span id="page-34-0"></span>a. Berikut merupakan halaman tambah data karyawan untuk menambah data karyawan dengan menambahkan Nama Karyawan, Username, dan Password.

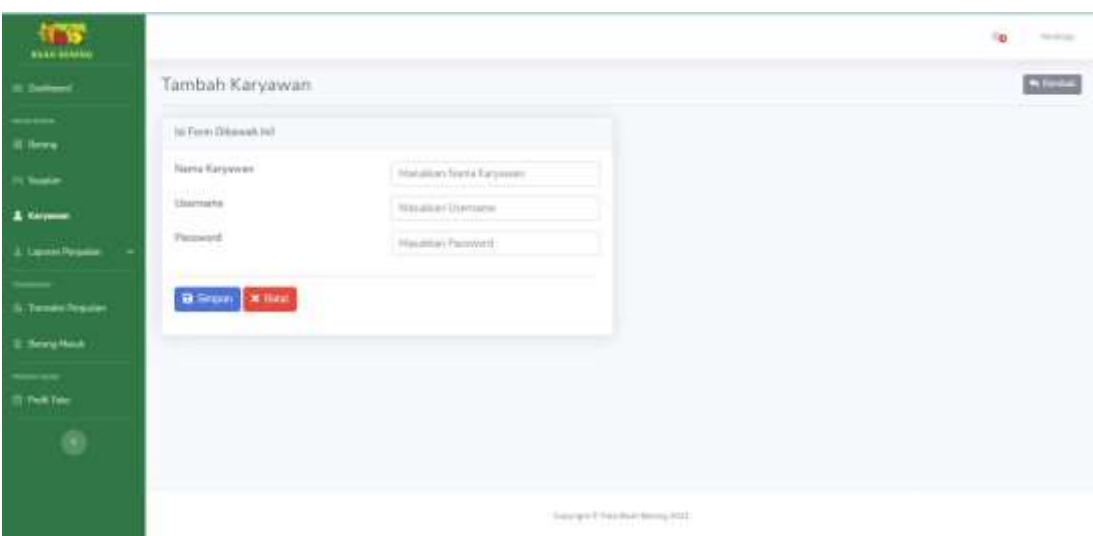

<span id="page-34-1"></span>Gambar 6. 22 Halaman Tambah Data Karyawan

11. Menu Laporan Penjualan ini berfungsi untuk menunjukkan data statistik penjualan harian. Grafik tersebut menunjukkan penjualan setiap harinya selama seminggu terakhir.

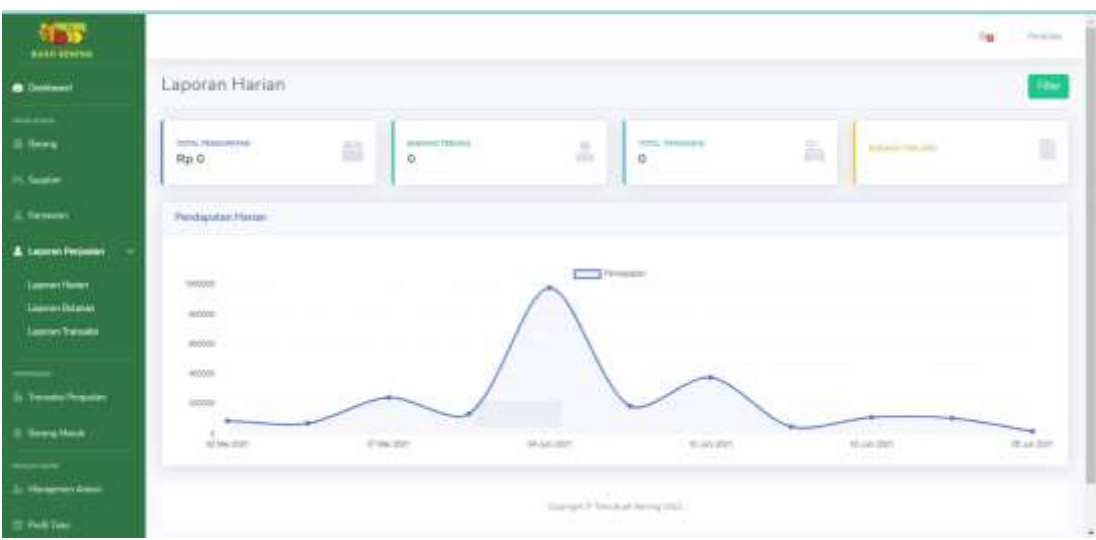

Gambar 6. 23 Halaman Data Laporan Penjualan

<span id="page-35-0"></span>a. Berikut merupakan halaman tambah data keuangan bulanan untuk menunjukkan data statistik penjualan bulanan. Grafik tersebut menunjukkan penjualan selama tiga bulan terakhir.

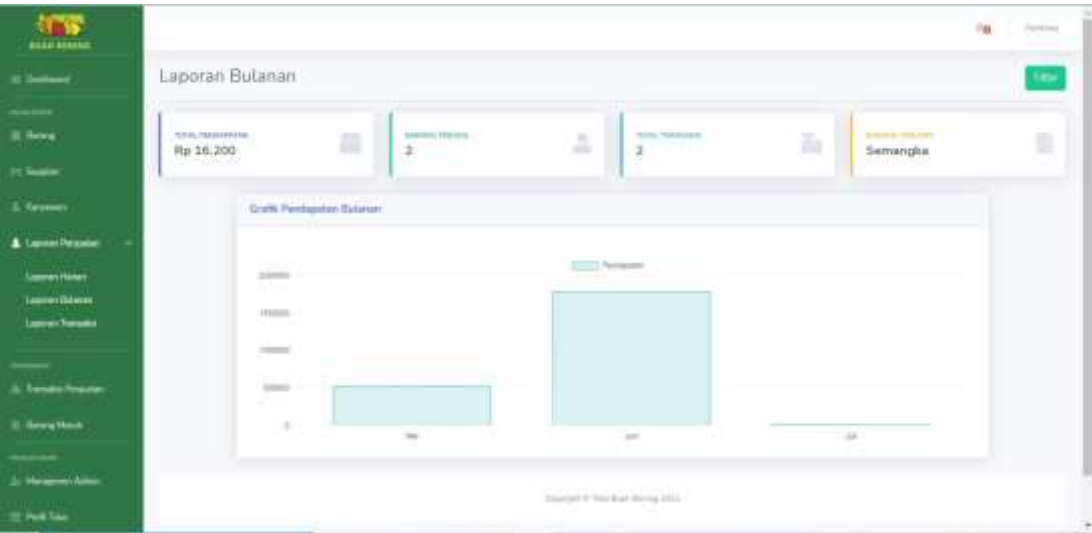

Gambar 6. 24 Halaman Tambah Data Keuangan Bulanan

<span id="page-35-1"></span>b. Berikut merupakan halaman data keuangan total yang menunjukkan data penjualan dengan memfilter penjualan, juga dengan adanya filter tersebut maka akan diketahui penjualan berdasarkan tahun penjualan, jenis buah dan total keseluruhan penjualan.

| 标记<br><b>BEAU RIGHAE</b>                                                                     |                                                   |   |                            |                          |                               |   |                                               | Parkins<br>$n_{\rm H}$ |
|----------------------------------------------------------------------------------------------|---------------------------------------------------|---|----------------------------|--------------------------|-------------------------------|---|-----------------------------------------------|------------------------|
| <b>Richmond</b>                                                                              | Laporan Penghasilan Tahunan                       |   |                            |                          |                               |   |                                               |                        |
| <br>ill forms                                                                                | hana faranzi<br>Total Firest glaber fisikitutuhan |   |                            | Play Seus<br>$+1 + 1001$ | $\overline{a}$                |   |                                               |                        |
| <b>H. Sunday</b><br>2. Keywers                                                               | parts at<br>Rp.4.394.400.                         | h | MADOOGATEK<br>Rp 6.024.600 | 曲                        | <b>TOL INTERVIEW</b><br>669.4 | ă | <b><i>PERSONAL BRIDER</i></b><br>Rp 1.630.200 | Δ                      |
| <b>1</b> Laurest Personnel<br><b>Sames Honey</b><br><b>Learner Datument</b><br>Lamar Tursako |                                                   |   |                            |                          |                               |   |                                               |                        |
| & benechnisten                                                                               |                                                   |   |                            |                          |                               |   |                                               |                        |
| Il fewellon<br>A Heart Amer                                                                  |                                                   |   |                            |                          |                               |   |                                               |                        |
| <b>TANK</b><br><b>E Pork Sale</b>                                                            |                                                   |   |                            |                          |                               |   |                                               |                        |

Gambar 6. 25 Halaman Data Keuangan Total

<span id="page-36-0"></span>12. Menu Data Transaksi Penjualan ini berfungsi untuk mengelola Data transaksi dengan cara menambah transaksi melihat detail serta dapat back up data dengan cara mengirimkan data penjualan langsung kepada email toko.

|                           | Data Penjualan                      |                                                                                                    |                               |                   |           | (4 Suite) |
|---------------------------|-------------------------------------|----------------------------------------------------------------------------------------------------|-------------------------------|-------------------|-----------|-----------|
| <b>ILIMES</b>             | Case & Greenbaumer                  |                                                                                                    |                               |                   |           |           |
| <b>PL Super</b>           | Torizzal Anali<br>hmitim            |                                                                                                    |                               |                   |           |           |
| <b>J. Grower</b>          | <b>HANYWEYOU</b><br>Taragal Akki    | o.<br>$\frac{1}{2} \left( \frac{1}{2} \right) \left( \frac{1}{2} \right) \left( \frac{1}{2} \right) \left( \frac{1}{2} \right)$ |                               |                   |           |           |
| L. Lauren Personan        | <b>THEFT REVIEW</b>                 | $\Box$                                                                                                    |                               |                   |           |           |
| <b>B</b> Tremado Nestadas | <b>BON</b> Office <b>Britannia</b>  |                                                                                                    |                               |                   |           |           |
| 2 Seeu MacA               | Dafter Penissian                    |                                                                                                    |                               |                   |           |           |
| <b>HARACE</b>             | $\lim_{t\to\infty} \Omega_t$ g pina |                                                                                                    |                               |                   | Seate:    |           |
| 5 March Allen             | Nelherjusian                        | U. Sarra Kalif                                                                                                    | 11   Tanggal Pergustan        | 11 Potenjav       | 11 Total  | $-7.044$  |
| IT Post Take              | 001010100621                        | funding                                                                                                    | 20 Jan 2021 Poles 00 20 ST    | Hy 1939H          | PARTIES   | œ         |
| $^\circledR$              | EDISON WALL                         | PARADIGAL                                                                                                    | 19 Jun 1921 Poled O1/01/01    | <b>No. 6 Feb1</b> | Ro 134 RH | - 0       |
|                           | մետ դրանա<br><b>ELTENHONYE</b>      | Teston                                                                                                    | <b>REMARKED PAGESTERS</b>     | Ry D'             | Pp diamo  | 90        |
|                           | SALEOJOJYKSE,                       | feedbay                                                                                                    | ED 44st 2011 Flikes 24, 19.03 | ReD.              | 7p.0.000  | ΘO        |
|                           |                                     |                                                                                                    |                               |                   |           |           |

<span id="page-36-1"></span>Gambar 6. 26 Halaman Data Transaksi

a. Berikut merupakan halaman tambah data transaksi untuk menambah data transaksi dengan menambahkan nama barang, harga barang, jumlah, diskon kadaluarsa dan juga dapat mengatur potongan pada proses transaksi tersebut.

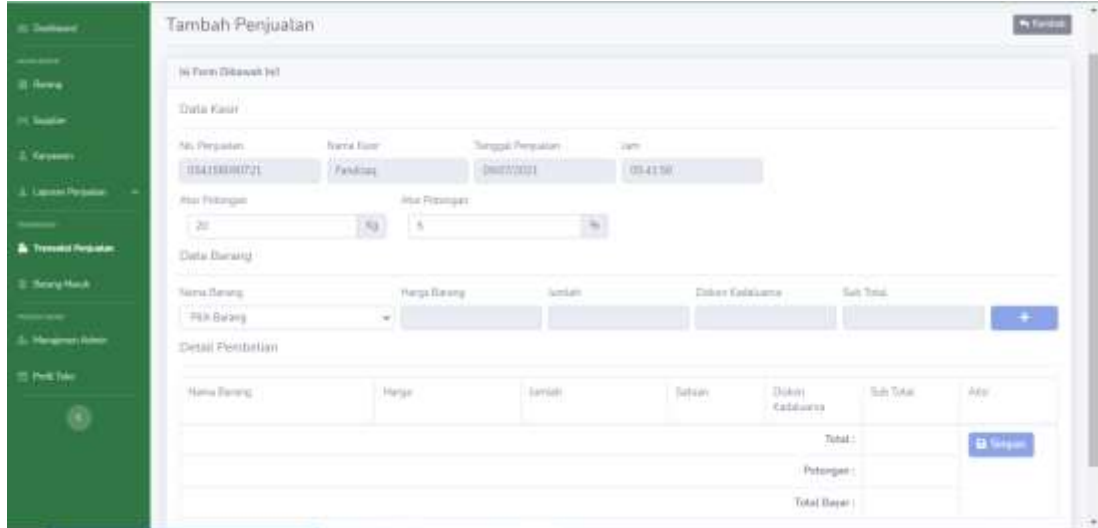

Gambar 6. 27 Halaman Tambah Data Transaksi

<span id="page-37-0"></span>b. Berikut merupakan halaman detail data transaksi untuk melihat riwayat lengkap meliputi nomer penjualan, nama kasir waktu penjualan serta total pembelian.

| 400<br><b>SIAM STREET</b> |                        |                                 |                                 |                                   |               | Tel.<br><b>Transferred</b> |
|---------------------------|------------------------|---------------------------------|---------------------------------|-----------------------------------|---------------|----------------------------|
| (b Selvier)               | <b>ALCOHOL:</b>        | Detail Penjualan                |                                 |                                   |               | <b>Allent Decision</b>     |
| $\cdots$<br>III lives     |                        | Data Pergusian / Imministration |                                 |                                   |               |                            |
| <b>PL Sales</b>           | He Perinstern          |                                 | ٠<br>FORESTERED.                |                                   |               |                            |
| A Heybert                 | <b>Tiona Base</b>      |                                 | <b>TIP-Ricey</b><br>101125-2011 |                                   |               |                            |
| 3. Leonarhouse            | <b>Hiddu Personium</b> | na matu tun                     | Mini 2011 - Michele             |                                   |               |                            |
|                           | No.                    | Alama Barang                    | Harpic Baherg                   | Smith.                            | Diskow        | Sid Seat                   |
| <b>&amp; Tendelmone</b>   | X                      | Paint                           | Pa 11,000                       | 18 Post                           | <b>Inches</b> | Ft: (110.00)               |
| 2. Streng Place           | з                      | $-0.04$                         | 79.77/888                       | 745                               | $\sim$        | W HO BILL                  |
| L Melderen Advis          |                        |                                 |                                 |                                   |               | Seaty, Particular          |
| IT Fort Text              |                        |                                 |                                 |                                   |               |                            |
| $^\circledR$              |                        |                                 |                                 |                                   |               |                            |
|                           |                        |                                 |                                 | Competitive New York Streets (NY) |               |                            |

<span id="page-37-1"></span>Gambar 6. 28 Detail Data Transaksi

13. Menu Data Barang Masuk ini dapat mengolah data barang masuk yang tersedia dengan cara menambahkan dan mengedit data barang masuk.

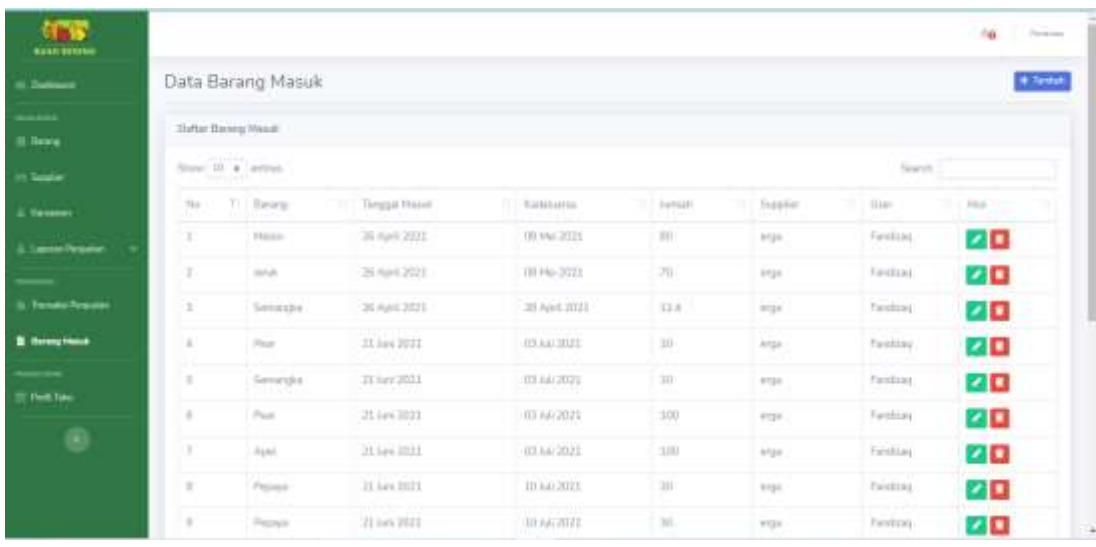

Gambar 6. 29 Halaman Data Barang Masuk

<span id="page-38-0"></span>a. Berikut merupakan halaman tambah data barang masuk yang dapat menambah data dengan memasukkan Nama Barang, tanggal masuk, kadaluarsa, jumlah dan *Supplier*.

| <b>ITS</b><br><b>BULK BETTER</b> |                                          |                   |                       | Fa<br><b>Statistics</b> |
|----------------------------------|------------------------------------------|-------------------|-----------------------|-------------------------|
| <b>II</b> Cultures               | <b>CONTRACTOR</b><br>Tambah Barang Masuk |                   |                       | <b>ALLINE</b>           |
| $\cdots$<br>8 here               | In Farm Dismostured                      |                   |                       |                         |
| 15 Total art                     | <b>Stand Barnist</b>                     | Publishers)       | . <b>+ large term</b> |                         |
| <b>J. Tessue</b>                 | Terguid Herrit                           | mmHinny           | u i<br>$\Box$         |                         |
| L'Immediate<br>. .               | Contains.                                | minisklypy        | п                     |                         |
|                                  | <b>Armisty</b><br>siana                  | Haransan Leitalli |                       |                         |
| It Tenan Rouse                   | Suptie                                   | ergic             | $+$ Tarket-Taume      |                         |
| <b>B</b> Seemy Prima             |                                          |                   |                       |                         |
| <b>ST PARTIAL</b>                | <b>Bargar Willes</b>                     |                   |                       |                         |
| $_{\odot}$                       |                                          |                   |                       |                         |
|                                  |                                          |                   |                       |                         |
|                                  |                                          |                   |                       |                         |
|                                  |                                          |                   |                       |                         |

<span id="page-38-1"></span>Gambar 6. 30 Halaman Tambah Barang Masuk

14. Menu Ubah Profil Toko ini dapat mengubah Profil Toko meliputi nama

toko, nama pemilik, no telepon, email toko dan alamat toko.

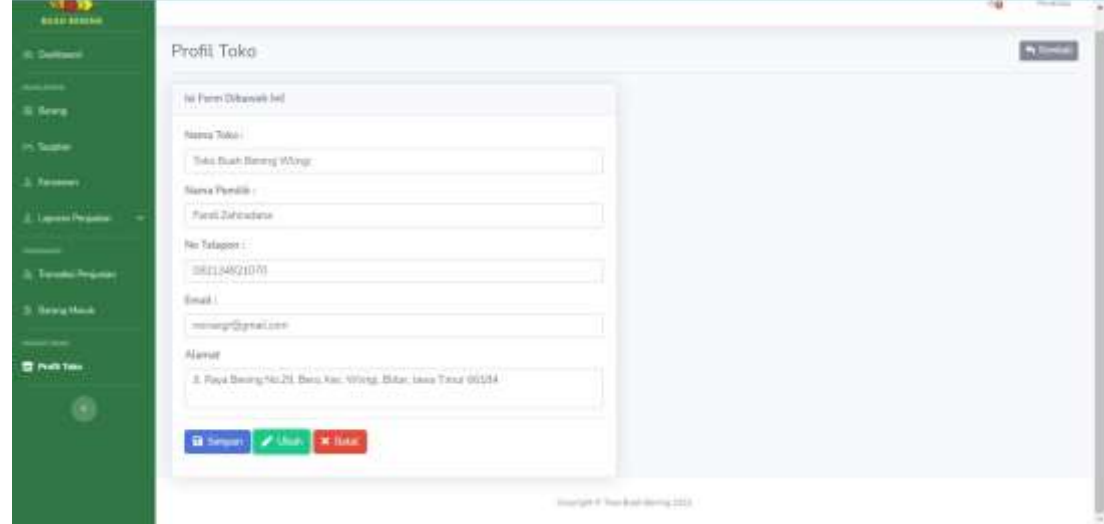

Gambar 6. 31 Halaman Ubah Profil Toko

<span id="page-39-0"></span>15. Menu Ubah Password ini dapat mengubah kata sandi dengan cara memasukkan kata sandi lama dan memasukan kata sandi baru dan diikuti konfirmasi kata sandi.

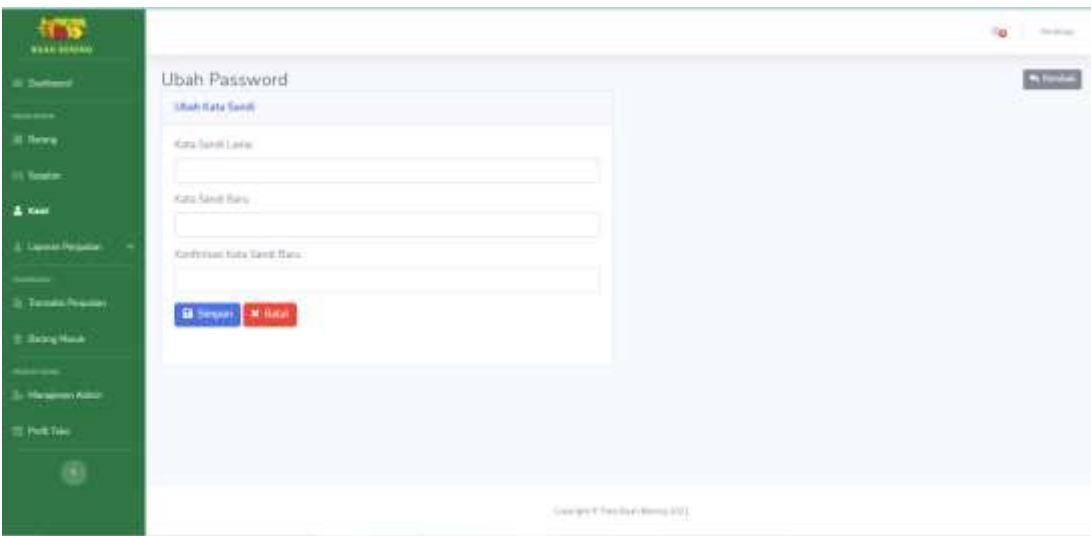

<span id="page-39-1"></span>Gambar 6. 32 Halaman Ubah Pssword

### <span id="page-40-0"></span>**6.1.3 Sistem Website Super Admin**

Petunjuk penggunaan aplikasi sebagai berikut :

- 1. Buka website yang sudah terbuka di *software* pencarian *(chrome).*
- 2. Masukkan alamat *url* Sistem Informasi Manajemen Penjualan Buah Berbasis Web Menggunakan Framework Codeigniter dengan memasukkan alamat [https://t](https://udsejahtera.web.id/)okobuahbening.site.
- 3. Akan tampil halaman Sistem Informasi Manajemen Penjualan Buah Berbasis Web Menggunakan Framework Codeigniter untuk pertama kali pada langkah No. 2.

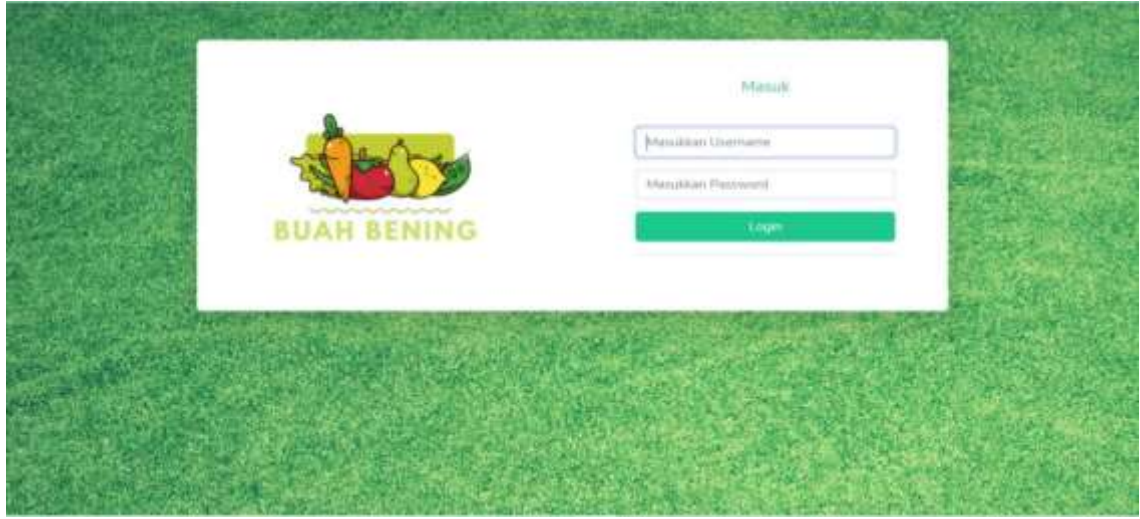

Gambar 6. 33 Halaman Login

- <span id="page-40-1"></span>4. Super Admin dapat *login* dengan *username* dan *password* yang benar.
- 5. Apabila proses *login* berhasil akan tampil halaman *dashboard* super admin sebagai berikut :

| <b>Boad Stone</b><br>Halaman Dashboard<br>6 Democra<br>Legin Barbard<br><b>Linear</b><br>contact between<br><b>School Holandorf</b><br><b>SALE AND</b><br>CONTRACTOR CONTRACTOR<br>ä<br>4<br>∍<br>A Henry Adver<br>$\mathcal{T}_2$<br>35<br>×.<br>37<br>T Pell Take<br>Liker Serieng Lisans<br>Rock Your<br>$\circledast$<br>Mond-Type:<br>Topony .<br>$\varphi\sigma\sigma$<br>Total Date Benedy World<br>Mons Panilli :<br>Marmore:<br>pin's<br>Farot Salements<br>No Science.<br>Level :<br><b>ESTEUCO</b><br><b><i>HATCHMOONS</i></b><br>1 million<br><b>SALE</b> AND<br><b>Baseba</b><br>Jank Lagre<br>surgicitation.<br>13,243.0<br><b><i><u>ALCOHOL: 2001</u></i></b><br>Manuel 1 | <b>COLLECTION</b><br>ing. |
|----------------------------------------------------------------------------------------------------|---------------------------|
|                                                                                                    |                           |
|                                                                                                    | $\sim$                    |
|                                                                                                    | b                         |
|                                                                                                    |                           |
|                                                                                                    |                           |
|                                                                                                    |                           |
|                                                                                                    |                           |
|                                                                                                    |                           |
|                                                                                                    |                           |
|                                                                                                    |                           |
|                                                                                                    |                           |
|                                                                                                    |                           |
|                                                                                                    |                           |
|                                                                                                    |                           |
| [A] Haid Briting No. 28, Britis, Arts, World, Blood, Janet Trave \$41.04.                                                                                                    |                           |

Gambar 6. 34 Halaman Dashboard Super Admin

<span id="page-41-0"></span>6. Menu Data Karyawan ini terdapat informasi pengelolahan data karyawan yang dapat mengola data karywan yang tersedia dengan cara menambahkan dan mengedit data Karyawan.

|          |                |                                                                         |                            | <b>AD</b>                                               | <b>Victoria</b> |
|----------|----------------|-------------------------------------------------------------------------|----------------------------|---------------------------------------------------------|-----------------|
|          |                |                                                                         |                            |                                                         | 4 Tumali        |
|          |                |                                                                         |                            |                                                         |                 |
|          |                |                                                                         |                            | Teach 1                                                 |                 |
| No       | 1. Himsterman  | 111 University                                                          | Tentile Light<br>a.        | 11 May                                                  |                 |
| $11 -$   | Ingentleton    | bayerett                                                                | 2021-01-26 12:09:12        | 20                                                      |                 |
| $3 -$    | 7 Rark Killman | bayonard                                                                |                            | zo                                                      |                 |
| Ŧ        | Tham to        | <b>Figure</b>                                                           | 高江苏西加州                     | zo                                                      |                 |
| $\alpha$ | Harshi,        | $\lambda$ is a constant $\lambda$                                       | 3031-07-35, 13, 13, 13, 14 | 20                                                      |                 |
|          |                |                                                                         |                            | Thermod                                                 | <b>El fact</b>  |
|          |                |                                                                         |                            |                                                         |                 |
|          |                |                                                                         |                            |                                                         |                 |
|          |                |                                                                         |                            |                                                         |                 |
|          |                | Data Karyawan<br>Dette Kein<br>free it a since<br>Daning Elsikel Letras |                            | 2021 07-26 20 07:42<br>Harrison Films Auto America 2022 |                 |

Gambar 6. 35 Halaman Data Karyawan

<span id="page-41-1"></span>7. Menu Manajemen Data Admin ini terdapat informasi tentang pengelolahan data admin. Super Admin dapat menambah, mengubah status serta menghapus data Admin.

| Il Defensé          | Data admin        |                                                               |                               |             |                      |                      |  |  |
|---------------------|-------------------|---------------------------------------------------------------|-------------------------------|-------------|----------------------|----------------------|--|--|
| $\frac{1}{2}$       | The fact administ |                                                               |                               |             |                      |                      |  |  |
| & Tesson            | a ministrati      |                                                               |                               |             |                      |                      |  |  |
| A Houses Ame        |                   | $\operatorname{Stab}$ II $1$ attai                            |                               |             |                      | Search.              |  |  |
| If <b>Full Take</b> | The               | Tri Tierre advert<br>History                                  | - Linetare<br><b>Marchine</b> | <b>Gana</b> | on I general ratio   | $-4$                 |  |  |
| $^\circ$            | $\pm$             | 10 Miles<br>.                                                 | spains.<br>H 1989 (           | A12         | 2021 07:27 20:05:56  | ■■                   |  |  |
|                     | T.                | 16th                                                          | spot                          | Taid?       | 2021-07-28.10.00-08  | 不同                   |  |  |
|                     | x                 | wowed.                                                        | without of the                | i datif     | 2021-03-29 12:24:22  | 20                   |  |  |
|                     | ٠                 | methal.                                                       | keswird                       | Page.       | 2021-01-25 23:27:38  | 20                   |  |  |
|                     | ÷                 | Weighth Rangers<br>1. P. P. P. P. M                           | Wrasle                        | Anti<br>ामा | 2021年2月14日           | 20                   |  |  |
|                     | ÷                 | 14 mil-                                                       | <b>Fore</b>                   | AIS         | 2021-07-26 10:45 10- | 70                   |  |  |
|                     |                   | Slowing 1 to 6 of it writes.<br>consider an order to the con- |                               |             |                      | President and States |  |  |

Gambar 6. 36 Halaman Manajemen Data Admin

<span id="page-42-0"></span>a. Berikut merupakan halaman ubah data admin yang dapat mengubah data Administrator meliputi Nama Admin, *Username*, Status dan *Password*.

| 475<br>SWH SHORS            |                      |                                   | Patients<br>41 |
|-----------------------------|----------------------|-----------------------------------|----------------|
| <b>III. Electronic</b>      | Ubah admin           |                                   | <b>N HOME</b>  |
| & Services                  | to form (Disease to) |                                   |                |
| <b>Ze Managerino Americ</b> | Riena admin.         | UDEN-                             |                |
| <b>STANDA</b>               | Usstane              | $\gamma$ probe.                   |                |
|                             | <b>Status</b>        | <b>CONTRACTOR</b><br>Aleir<br>÷   |                |
|                             | Personnel            | --------------------------------- |                |
|                             | Bitmer Kine          |                                   |                |
|                             |                      |                                   |                |
|                             |                      |                                   |                |
|                             |                      |                                   |                |
|                             |                      |                                   |                |
|                             |                      |                                   |                |

<span id="page-42-1"></span>Gambar 6. 37 Halaman Ubah Data Admin